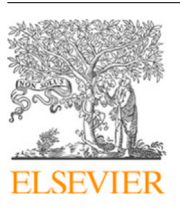

Contents lists available at [ScienceDirect](https://www.elsevier.com/locate/jss)

The Journal of Systems & Software

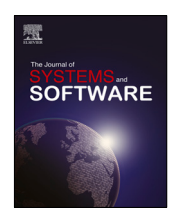

journal homepage: [www.elsevier.com/locate/jss](http://www.elsevier.com/locate/jss)

# Enhancing Web Applications Observability through Instrumented Automated Browsers<sup>☆</sup>

# [Boni García](#page-17-0) <sup>[a](#page-0-1),[∗](#page-0-2)</sup>, [Filippo Ricca](#page-17-1) <sup>[b](#page-0-3)</sup>, [Jose M. del Alamo](#page-17-2) <sup>[c](#page-0-4)</sup>, [Maurizio Leotta](#page-17-3) <sup>b</sup>

<span id="page-0-1"></span><sup>a</sup> *Universidad Carlos III de Madrid, Madrid, Spain*

<span id="page-0-3"></span><sup>b</sup> *Università di Genova, Genova, Italy*

<span id="page-0-4"></span>c *ETSI Telecomunicación, Universidad Politécnica de Madrid, Madrid, Spain*

#### a r t i c l e i n f o

*Article history:* Received 18 June 2022 Received in revised form 17 January 2023 Accepted 19 April 2023 Available online 5 May 2023

*Keywords:* Browser automation Log gathering Empirical study

## a b s t r a c t

In software engineering, observability is the ability to determine the current state of a software system based on its external outputs or signals such as metrics, logs, or traces. Web engineers rely on the web browser console as the primary tool to monitor the client-side of web applications during end-to-end tests. However, this is a manual and time-consuming task due to the different browsers available. This paper presents BrowserWatcher, an open-source browser extension providing cross-browser capabilities to observe web applications and automatically gather browser console logs in different browsers (e.g., Chrome, Firefox, or Edge). We have leveraged this extension to conduct an empirical study analyzing the browser console of the top-50 public websites manually and automatically. The results show that BrowserWatcher gathers all the well-known log categories such as console or error traces. It also reveals that each web browser additionally includes other types of logs, which differ among browsers, thus providing distinct pieces of information for the same website.

© 2023 The Author(s). Published by Elsevier Inc. This is an open access article under the CC BY license [\(http://creativecommons.org/licenses/by/4.0/](http://creativecommons.org/licenses/by/4.0/)).

# **1. Introduction**

Observability and monitoring are frequently used interchangeably, although slight differences exist between these terms. On the one hand, IEEE defines monitoring as the process of supervising, recording, analyzing, or verifying the operation of a system or component ([IEEE,](#page-17-4) [1990\)](#page-17-4). On the other hand, observability uses instrumentation tools to provide insights that aid monitoring. In other words, monitoring can happen when a system is observable ([Niedermaier et al.](#page-17-5), [2019](#page-17-5)).

The term observability comes from the classical control theory by [Kalman](#page-17-6) [\(1970](#page-17-6)) and refers to the ability to infer the internal state of a system through the collection and analysis of its external outputs ([Niedermaier et al.,](#page-17-5) [2019](#page-17-5)). It allows understanding the system's internal state by leveraging its external indicators. The three pillars of observability are:

- Metrics: measures of system performance over time, such as response time, transactions per second, or memory usage, to name a few.
- Logs: lines of text (typically timestamped) that a system produces when running a piece of code.

- Traces: representation of causally related distributed events (such as selected logs) that characterize the request flow of a given operation in a software system.

<span id="page-0-5"></span>Observability can be essential for maintaining complex software systems and determining the root cause of any issue. For example, in web testing, when an automated end-to-end test fails (e.g., with Selenium WebDriver<sup>[1](#page-0-5)</sup>), and since the whole system is tested, it is usually challenging to discover the underlying error cause [\(García et al.,](#page-17-7) [2020\)](#page-17-7). A relevant source of information for an end-to-end failed test can be the browser log since it might contain client-side error traces that allow determining the cause of the failure. Nevertheless, log gathering from automated web browsers can be complex due to the lack of proper tooling. Therefore, this process is typically manual, costly, and error-prone.

To mitigate this problem, this paper presents BrowserWatcher, a novel open-source browser extension designed to observe web applications by instrumenting web browsers such as Chrome, Firefox, or Edge. Its features are cross-browser console log gathering, log displaying, tab recording (i.e., capturing the browser viewport as a media file), Content Security Policy (CSP) disabling, and JavaScript/CSS injection. BrowserWatcher can be used as an extension in any browser implementing the WebExtensions Application Programming Interface (API) ([Mozilla MDN,](#page-17-8) [2022a;](#page-17-8)

0164-1212/© 2023 The Author(s). Published by Elsevier Inc. This is an open access article under the CC BY license ([http://creativecommons.org/licenses/by/4.0/\)](http://creativecommons.org/licenses/by/4.0/).

<span id="page-0-0"></span> $\overleftrightarrow{\times}$  Editor: Earl Barr.

<span id="page-0-2"></span>Corresponding author.

*E-mail addresses:* [boni.garcia@uc3m.es](mailto:boni.garcia@uc3m.es) (B. García), [filippo.ricca@unige.it](mailto:filippo.ricca@unige.it) (F. Ricca), [jm.delalamo@upm.es](mailto:jm.delalamo@upm.es) (J.M. del Alamo), [maurizio.leotta@unige.it](mailto:maurizio.leotta@unige.it) (M. Leotta).

<sup>1</sup> <https://www.selenium.dev/documentation/webdriver/>

[Chrome Team,](#page-16-0) [2022b](#page-16-0)) (Chrome, Firefox, Edge, etc.) or integrated with automated testing tools.

To show its applicability and assess its effectiveness we have carried out an experimental study in which the browser logs of the top-50 most popular websites are gathered automatically using the major web browsers. To compare these results with a ground truth, the console of each browser is also collected manually. The comparison reveals that each web browser displays multiple, sometimes different, types of logs (i.e., errors and warnings of different categories) and also shows relevant differences in the logs produced by the same website in different web browsers.

The remainder of this paper is structured as follows. Section [2](#page-1-0) explains the background and motivation of this work. Then, Section [3](#page-3-0) presents the proposed toolset to enhance observability in automated end-to-end tests in web applications. Section [4](#page-4-0) provides experimental proof of the presented approach by analyzing the browser logs of the top-50 most popular websites gathered automatically with our solution and also through manual inspection. In the light of the results obtained in this experiment, Section [5](#page-12-0) analyzes the impact of browser log gathering in end-toend testing and its implications in cross-browser testing. Then, Section [6](#page-13-0) presents similar works available in the current literature. Finally, Section [7](#page-16-1) summarizes the findings and future steps of this work.

### **2. Background and motivation**

<span id="page-1-0"></span>This section presents the Selenium WebDriver architecture, the automated testing library considered in this paper. Then, it provides an example to explain the problem faced that motivates our work.

#### *2.1. Selenium WebDriver*

Software testing consists of the dynamic evaluation of a piece of software, called System Under Test (SUT). Automated software testing implies using specific tools and frameworks to implement and execute test cases (or simply tests) against the SUT [\(Bertolino,](#page-16-2) [2007\)](#page-16-2). Depending on the size of the SUT, there are different testing levels. Some of the most relevant levels are unit testing (i.e., assessing individual elements, such as classes or methods), integration testing (i.e., testing different units as a combined entity), and end-to-end testing (i.e., testing the whole system through its user interface) ([Quadri and Farooq,](#page-17-9) [2010\)](#page-17-9).

Selenium WebDriver (often known as simply Selenium, like its umbrella project) is an open-source library that allows controlling web browsers programmatically using different languages (such as Java, JavaScript, Python, Ruby, and C#) ([García,](#page-17-10) [2022\)](#page-17-10). In other words, Selenium WebDriver is a library that allows the development of end-to-end tests for web applications ([Leotta](#page-17-11) [et al.,](#page-17-11) [2016a\)](#page-17-11). A recent survey about software testing recognized Selenium as the most valuable testing framework, followed by JUnit and Cucumber [\(Cerioli et al.,](#page-16-3) [2020](#page-16-3)). All in all, Selenium is frequently considered the de-facto framework for browser automation ([García et al.,](#page-17-7) [2020\)](#page-17-7).

Selenium WebDriver uses the native capabilities of each browser to support the automation. For this reason, a test using the Selenium WebDriver API requires an intermediate component called *driver* in the Selenium jargon. Each browser vendor provides a specific driver. For example, the necessary driver to control Chrome with Selenium WebDriver is called chromedriver, $<sup>2</sup>$  $<sup>2</sup>$  $<sup>2</sup>$ </sup>

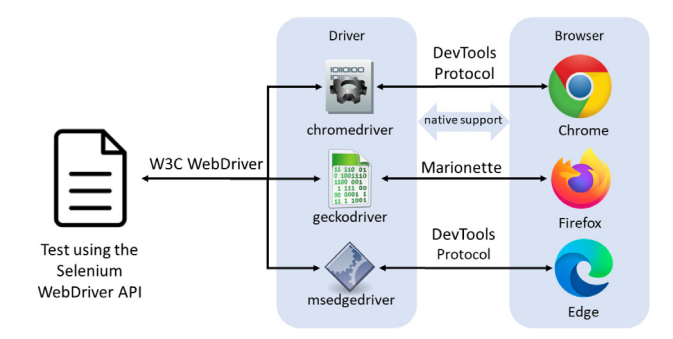

**Fig. 1.** Selenium WebDriver architecture.

<span id="page-1-4"></span>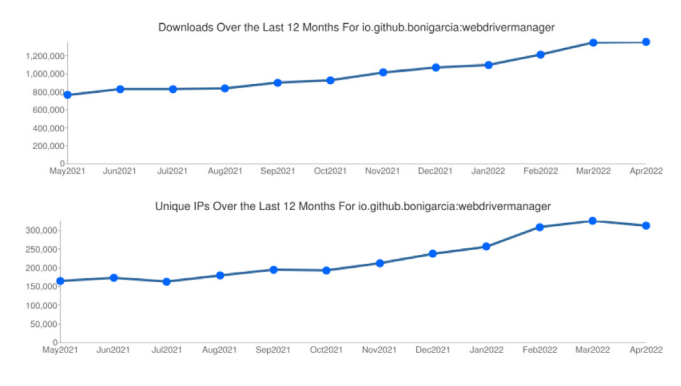

<span id="page-1-3"></span><span id="page-1-2"></span>**Fig. 2.** WebDriverManager usage statistics.

<span id="page-1-6"></span>geckodriver<sup>[3](#page-1-2)</sup> for Firefox, or msedgedriver<sup>[4](#page-1-3)</sup> for Edge. A driver is a component that receives incoming messages from Selenium WebDriver tests using a standard protocol called W3C Web-Driver ([Stewart and Burns](#page-17-12), [2022](#page-17-12)), based on JSON messages over HTTP. The driver translates each W3C WebDriver message to a native command that the browser can understand, such as the DevTools protocol in Chromium-based browsers (such as Chrome and Edge) or Marionette in Firefox. Therefore, as illustrated in [Fig. 1](#page-1-4), the Selenium WebDriver architecture has three layers composed by the test using the Selenium WebDriver API, the driver, and the browser.

<span id="page-1-5"></span>WebDriverManager<sup>[5](#page-1-5)</sup> is an open-source Java helper library for Selenium WebDriver. Its primary feature is automated driver management for the drivers (e.g., chromedriver or geckodriver) required by Selenium WebDriver [\(García et al.](#page-17-13), [2021](#page-17-13); [Leotta et al.,](#page-17-14) [2022\)](#page-17-14). It also discovers browsers installed in the local system, builds WebDriver objects (such as ChromeDriver, Firefox-Driver, etc.), or runs browsers in Docker containers seamlessly. WebDriverManager was first released in 2015 and since then, it has become a well-known helper utility for Selenium WebDriver developers. [Fig. 2](#page-1-6) shows the evolution of the WebDriverManager monthly downloads and unique IPs from May 2021 to April 2022 according to the Maven Central Sonatype Statistics.<sup>[6](#page-1-7)</sup> For example, WebDriverManager was downloaded 1,354,172 times from 312,621 unique IPs in April 2022.

# <span id="page-1-7"></span>*2.2. Motivational example*

As introduced before, logs are one of the pillars of observability. In the end-to-end testing arena, the browser console

<sup>3</sup> <https://github.com/mozilla/geckodriver>

<span id="page-1-1"></span><sup>4</sup> <https://developer.microsoft.com/en-us/microsoft-edge/tools/webdriver/>

<sup>5</sup> <https://bonigarcia.dev/webdrivermanager/>

<sup>6</sup> <https://oss.sonatype.org/>

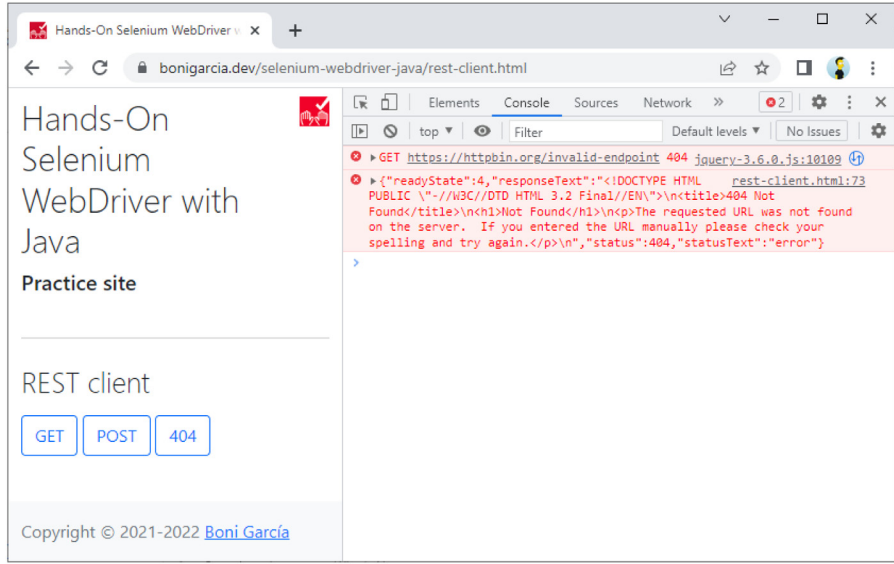

**Fig. 3.** Example of log error trace in the browser console.

#### <span id="page-2-2"></span><span id="page-2-1"></span>**Table 1**

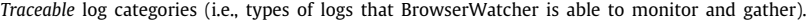

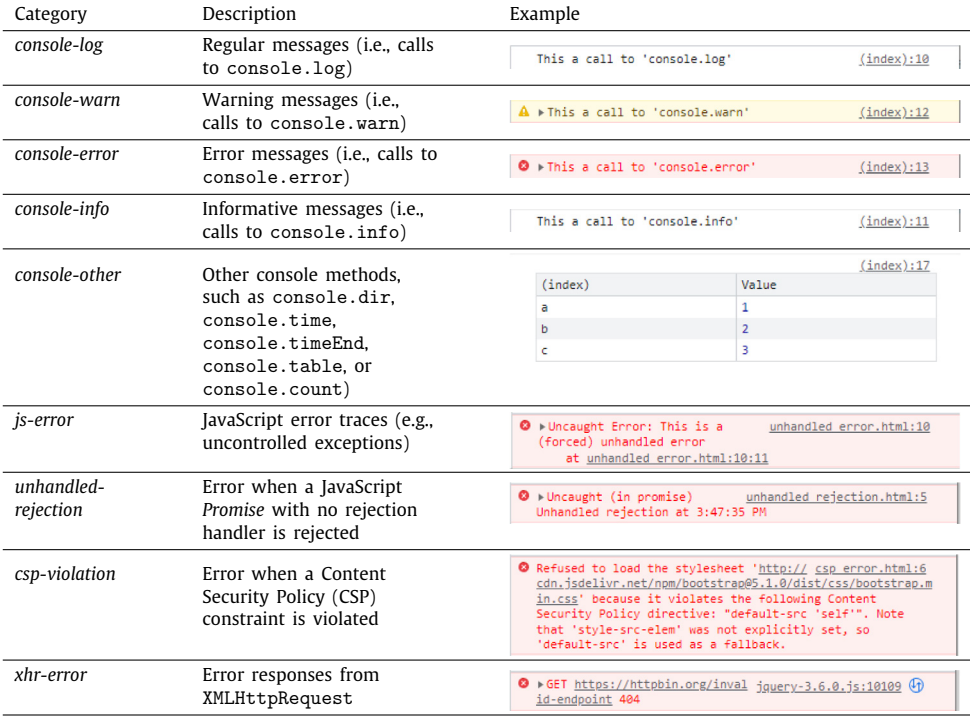

<span id="page-2-0"></span>can contain relevant data to debug and discover the underlying cause of a failed test. Consider the following example. A sample webpage<sup>[7](#page-2-0)</sup> playing the role of REST client makes requests to an external REST service ([García,](#page-17-10) [2022](#page-17-10)). After each request, the response is displayed in the document body. As illustrated in [Fig. 3,](#page-2-1) one of the requests (the one triggered by the 404 button) uses a non-existing endpoint. As a result, no response is displayed on the page, and an error trace appears in the browser console.

A typical end-to-end test automated with Selenium WebDriver would interact with the page buttons to send requests, waiting for the results to be displayed in the body. In case of error, the test typically fails for a timeout or non-existing element exception (e.g., triggered by a locator expression unable to find the element of interest in the web page [\(Leotta et al.,](#page-17-15) [2021](#page-17-15), [2016b;](#page-17-16) [Nass et al.,](#page-17-17) [2023\)](#page-17-17)). Having access to the browser console would be key to understanding the cause, in this case, a bad request (404 Not Found) to a remote endpoint.

This scenario shows an example of a particular error type (labeled as *xhr-error* in [Table 1\)](#page-2-2) that can be debugged using the browser console. Moreover, as explained in the upcoming sections, other log categories can contain relevant information for failure analysis. Another typical example is the uncaught exceptions due to JavaScript or CSP violations, to name a few. In addition, warnings can be interesting to gather. These messages

<sup>7</sup> <https://bonigarcia.dev/selenium-webdriver-java/rest-client.html>

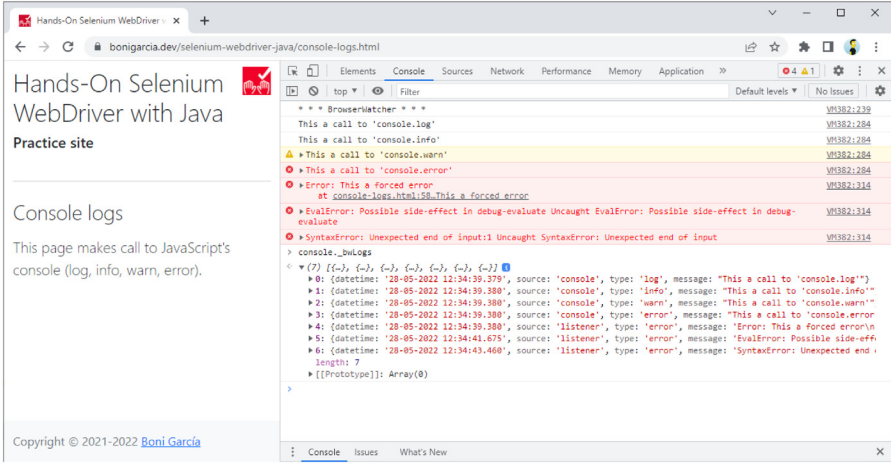

**Fig. 4.** Example of console log gathering through BrowserWatcher.

<span id="page-3-2"></span>are symptoms that do not provoke an immediate problem in the SUT but are alerting to a situation that can lead to future problems. Some examples of these warnings are deprecations in the JavaScript or CSS code.

Therefore, gathering logs from automated tests with Selenium WebDriver can be paramount for failure analysis. Moreover, solving warnings in advance is a good practice to prevent future problems. Unfortunately, the W3C WebDriver protocol does not provide any standard mechanism for browser console log gathering. Alternatively, there are some browser-specific mechanisms for log gathering, such as the Chrome DevTools Protocol (CDP) log module [\(Chrome Team,](#page-16-4) [2023\)](#page-16-4) or the custom implementation for log gathering (through the browser capability called goog:loggingPrefs) implemented by the driver for Chrome (i.e., chromedriver) [\(Solntsev](#page-17-18), [2019\)](#page-17-18). Nevertheless, these non-standard features are unavailable in non-Chromiumbased browsers like Firefox. The evolution of W3C WebDriver is called WebDriver BiDirectional (BiDi) protocol [\(Burns and Smith,](#page-16-5) [2022\)](#page-16-5), which will support functionality and events related to logging. Unfortunately, BiDi is still in draft status, and its adoption is scarce in browsers and drivers. As a result, automated log gathering is an open issue in improving the observability of web applications in major browsers.

## **3. Proposed toolset**

<span id="page-3-0"></span>This paper contributes to the browser automation space by proposing BrowserWatcher, an open-source tool that provides different features to observe web applications. Web engineers can use BrowserWatcher as a regular extension installed on a browser or through instrumented browsers controlled with Selenium WebDriver and managed by WebDriverManager.

#### *3.1. BrowserWatcher*

<span id="page-3-5"></span><span id="page-3-1"></span>BrowserWatcher $^{\rm 8}$  $^{\rm 8}$  $^{\rm 8}$  is an open-source browser extension explicitly designed to enhance observability in web applications. BrowserWatcher has been implemented on top of the WebExtensions API, a set of cross-browser JavaScript APIs to modify and enhance the browser's capabilities [\(Mozilla MDN,](#page-17-8) [2022a](#page-17-8); [Chrome](#page-16-0) [Team,](#page-16-0) [2022b](#page-16-0)). These features provided by BrowserWatcher can be used manually, using its Graphical User Interface (GUI), and programmatically through a JavaScript API. These features are the following:

- *Console log gathering*. BrowserWatcher allows gathering different types of browser logs. The data gathered from the console and listeners are stored in a custom property of the console object called \_bwLogs. [Fig. 4](#page-3-2) shows a screenshot of a sample web page<sup>[9](#page-3-3)</sup> which writes several logs in the console, and how BrowserWatcher gathers this information.
- <span id="page-3-3"></span>- *Console log displaying*. When this feature is enabled, Browser-Watcher allows displaying the log gathered in the webpage under monitoring as dialog notifications in real-time. [Fig. 5](#page-4-1) shows a screenshot illustrating it. This feature can be helpful for manual inspection of the generated logs. Also, it can be used in conjunction with tab recording (explained next) to keep track of the logs during automated web navigation.
- *Console tab recording*. BrowserWatcher allows recording what is happening in a browser tab (e.g., when a user is navigating a website) and exporting the recording as a media file using WebM video format. This feature is based on the *tabCapture* API ([Chrome Team](#page-16-6), [2022c](#page-16-6)).
- *JavaScript and CSS injection*. BrowserWatcher allows injecting custom JavaScript code, libraries, and CSS stylesheets. This feature allows customizing web pages with external client-side logic and styles (e.g., to track the mouse movements, among many other tuning capabilities).
- <span id="page-3-4"></span>- *Disabling CSP*. Content Security Policy<sup>[10](#page-3-4)</sup> (CSP) is the name of an HTTP response header aimed at improving the security of a website by instructing the browser about the resources it is allowed to load for that page e.g. allowing images to be loaded from anywhere but restricting a form action to a given endpoint. Nevertheless, developers might want to bypass the CSP headers received from the server for testing purposes (e.g., to inject custom JavaScript code, as explained above, even when CSP is enabled).

Regarding log gathering, BrowserWatcher has been designed to collect well-known log categories, such as console logs or JavaScript error traces. The implementation of this feature is based on JavaScript using the so-called *monkey patching* technique (also known as *runtime hooking*). This technique allows extending or modifying the default behavior of a piece of software at runtime without changing its primary purpose [\(Hunt,](#page-17-19) [2019\)](#page-17-19). In particular, BrowserWatcher overrides the JavaScript console prototype to monitor the calls of its methods (e.g., console.log). Moreover, BrowserWatcher implements different

<sup>8</sup> <https://bonigarcia.dev/browserwatcher/>

<sup>9</sup> <https://bonigarcia.dev/selenium-webdriver-java/console-logs.html>

<sup>10</sup> <https://content-security-policy.com/>

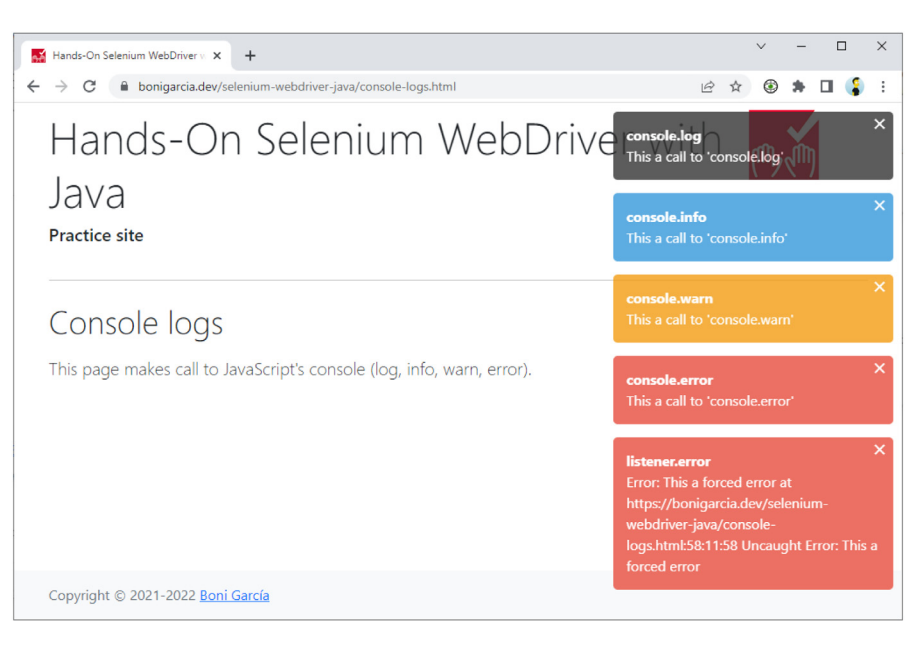

**Fig. 5.** Example of log displaying with BrowserWatcher.

<span id="page-4-1"></span>**Table 2**

<span id="page-4-2"></span>WebDriverManager API methods for browser monitoring through Browser-Watcher.

| WebDriverManager method | Description                         |
|-------------------------|-------------------------------------|
| $\text{watch}()$        | Enable log gathering                |
| watchAndDisplay()       | Enable log gathering and displaying |
| getLogs()               | Read the captured logs              |
| startReording()         | Start tab recording                 |
| stopRecording()         | Stop tab recording                  |
| disableCsp()            | Disable CSP headers                 |

JavaScript event listeners that write information in the browser console (e.g., error traces). To implement this feature, the BrowserWatcher extension manifest uses permissions to allow the execution of client-side inline content scripts. These scripts are configured to be executed before any Document Object Model (DOM) element is constructed or any other script is run. This behavior ensures that the patched console prototype is always used by all the JavaScript logic handled by the SUT, even for early calls (e.g., for eager page loading strategies, like in Selenium WebDriver ([García](#page-17-10), [2022\)](#page-17-10)) or when a page change happens (i.e., during manual or automated web navigation). This early loading mechanism can be achieved thanks to the WebExtensions lifecycle ([Chrome Team,](#page-16-7) [2021\)](#page-16-7).

All in all, and given the technical possibilities of JavaScript, BrowserWatcher is capable of gathering a set of log categories. [Table 1](#page-2-2) summarizes these log categories, called *traceable* logs from now on in this paper.

#### *3.2. WebDriverManager integration*

As of version 5.2.0, WebDriverManager is able to monitor web applications through BrowserWatcher. To that aim, Web-DriverManager instruments the browsers to be controlled with Selenium WebDriver by installing BrowserWatcher on them at the beginning of the automated session and before the SUT is loaded. Then, WebDriverManager provides several API methods that allow invoking the features provided by BrowserWatcher. [Table 2](#page-4-2) summarizes these methods. Then, [Fig. 6](#page-5-0) shows a basic Selenium WebDriver test using the log gathering feature provided by BrowserWatcher through WebDriverManager.

## **4. Experimentation**

<span id="page-4-0"></span>We focus on the browser console logs for the experimental validation of this work. Logs are considered one of the pillars of observability. Hence, the information in the browser logs is paramount for developers in failure analysis (also known as troubleshooting) of automated end-to-end tests. Therefore, this empirical study aims to assess the effectiveness of BrowserWatcher in gathering the logs generated by different browsers. From this overall goal, the following Research Questions (RQs) are derived:

**RQ1**. What are the differences between the logs gathered automatically with BrowserWatcher and WebDriverManager and the actual logs in the browser console?

**RQ2**. Are there any differences between the logs gathered in the major web browsers (both automatically and manually)?

To investigate these RQs quantitatively, we have to implement an end-to-end automated test suite based on Selenium Web-Driver and WebDriverManager plus BrowserWatcher to evaluate different SUTs using different browsers. In addition, we need to gather the browser logs manually. We will consider manually collected logs as our ground truth.

## *4.1. Design and settings*

<span id="page-4-3"></span>The first aspect we need to decide for designing the experimentation is which browsers are the most used nowadays. We focus on desktop browsers, considering mobile browsers a possible future line. Thus, we can find different online statistics about browser desktop usage. [Fig. 7](#page-5-1) shows a bar chart of the desktop browser market share worldwide from Apr 2021 to Apr 2022 ac-cording to StatCounters.<sup>[11](#page-4-3)</sup> The top-4 desktop browsers, according to these statistics, are Chrome, Safari, Edge, and Firefox. Nevertheless, we cannot use Safari for the automated analysis since the Selenium WebDriver API does not allow installing browser extensions programmatically in Safari (therefore, WebDriverManager does not support it). In conclusion, we focus on the following desktop browsers in the experiment: Chrome, Edge, and Firefox.

<sup>11</sup> [https://gs.statcounter.com/browser-market-share/desktop/worldwide/](https://gs.statcounter.com/browser-market-share/desktop/worldwide/#monthly-202104-202204-bar) [#monthly-202104-202204-bar](https://gs.statcounter.com/browser-market-share/desktop/worldwide/#monthly-202104-202204-bar)

class GatherLogsChromeTest {

```
WebDriverManager wdm = WebDriverManager.chromedriver().watch();
WebDriver driver:
MBeforeFach
void setup() {
    driver = wdm.create();@AfterEach
void teardown() {
    driver.quit()þ
@Test
void test()driver.get(
            "https://bonigarcia.dev/selenium-webdriver-java/console-logs.html");
    List<Map<String, Object>> logMessages = wdm.getLogs();
    assertThat(logMessages).hasSize(5);
þ
```
**Fig. 6.** Example of Selenium WebDriver test using the monitoring capabilities provided by WebDriverManager plus BrowserWatcher.

<span id="page-5-0"></span>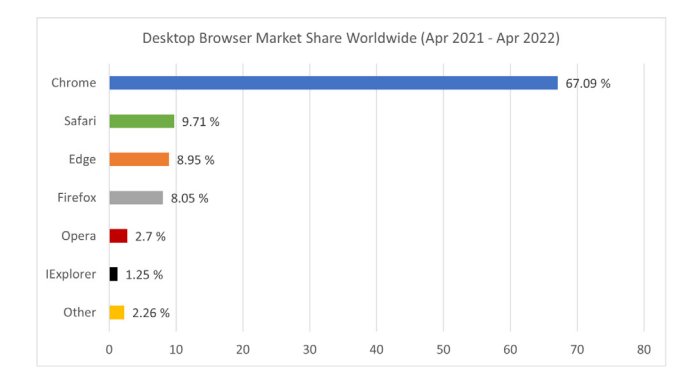

þ

<span id="page-5-1"></span>**Fig. 7.** Desktop browser market share worldwide (Apr 2021–Apr 2022). *Source:* StatCounters.

Another aspect we need to select is the SUT (i.e., the target website) for the experimentation. We aim to gather heterogeneous logs. Thus, we use existing popular websites worldwide as SUT. To that aim, we rely on the information published by Alexa Top Sites, a web service that provides lists of websites ordered by Alexa Traffic Rank ([Amazon](#page-16-8), [2022\)](#page-16-8). The list of top-50 websites, according to this source on April 19,  $2022^{12}$  $2022^{12}$  $2022^{12}$  is presented in [Table 3.](#page-6-0) We use a unique identifier for each website (S01 to S50) to refer to each website in the subsequent sections.

Finally, we implement a Selenium WebDriver automated endto-end test case using WebDriverManager and BrowserWatcher. This test is parameterized using the cartesian product of the target browsers (Chrome, Edge, and Firefox) and the SUTs (top-50 websites) as arguments. In other words, the test is executed 150 times, one time per browser and website. For each execution, the test performs the following steps:

- 1. **BrowserWatcher injection**. The test invokes the methods watch() and create() provided by WebDriverManager. These methods allow the creation of a Selenium WebDriver session in which BrowserWatcher is injected before the DOM is loaded. This way, the browser logs gathering starts from the beginning of the automated session.
- 2. **Website load**. The test invokes the Selenium WebDriver method get() to load the root page of the different SUTs.

The default page loading strategy used by Selenium Web-Driver (called *normal*) waits until for entire page is loaded. This happens when the DOM *readyState* property is *complete*, meaning that the document and all sub-resources (such as JavaScript files or CSS stylesheets) have finished loading [\(García](#page-17-10), [2022](#page-17-10)).

- 3. **Log gathering**. The test invokes the WebDriverManager method getLogs() to collect the browser log per execution.
- 4. **File writing**. The test creates a text file per execution containing the results (e.g., 01\_google.com\_CHROME.txt).

The 150 text files generated from the automated tests are the first set of evidence used for data analysis and answering the RQs. In addition to this information, we need to gather the browser console manually for the same input sources. In other words, we need to visit the 50 target websites using Chrome, Edge, and Firefox and collect the console logs manually. As a result, we generated manually another 150 text files.

<span id="page-5-3"></span>For replicability, we open-sourced the source code and the generated assets for this experimentation on GitHub.<sup>[13](#page-5-3)</sup> This repository contains the Selenium WebDriver test for the automatic log gathering. In addition, it includes some shell scripts (for Windows and Bash) designed to save time in the manual gathering step by loading the 50 target websites on the different browsers.

<span id="page-5-2"></span>The experiment was done on May 3, 2022. The automated and manual log gathering processes were carried out from Madrid (Spain) on a Windows PC with an AMD Ryzen 7 64-bit CPU and 16 GB of RAM. The browsers used for the experiment were Chrome 101.0.4951.67, Edge 101.0.1210.53, and Firefox 100.0.1. The resulting text files containing the gathered logs (both automated and manual) are published in the abovementioned GitHub repository and are analyzed in the following subsection.

# *4.2. Results*

To answer the RQs, we compared every single text file generated in the automated tests (e.g., Chrome browser and S01 website) with its corresponding output of the manual process.

This comparison was a manual process since the logs gathered manually and automatically have different formats, even for the same log entries. [Fig. 8](#page-6-1) illustrates these differences with

<sup>12</sup> [https://web.archive.org/web/20220319013139/https://www.alexa.com/](https://web.archive.org/web/20220319013139/https://www.alexa.com/topsites) [topsites](https://web.archive.org/web/20220319013139/https://www.alexa.com/topsites)

<sup>13</sup> <https://github.com/bonigarcia/webdrivermanager-log-gathering>

<span id="page-6-0"></span>

| Table<br>$\sim$ |  |
|-----------------|--|
|-----------------|--|

Top-50 websites according to Alexa Top Sites on April 19, 2022.

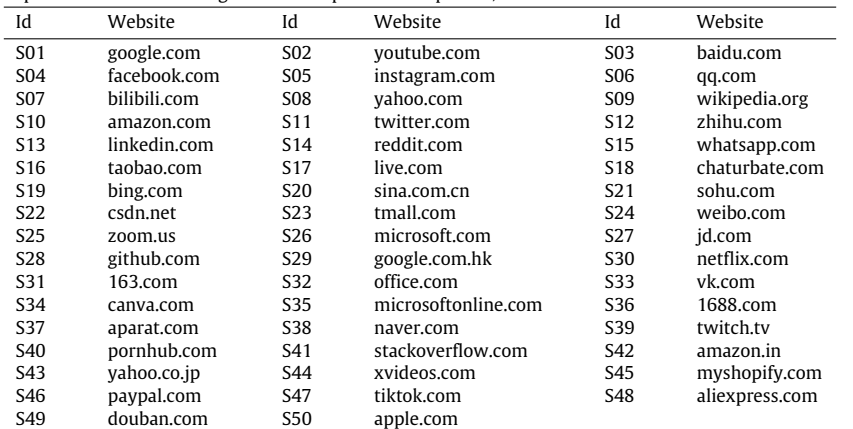

Fig. 8. Example of log comparison (manual vs. automatic) for <https://yahoo.com>.

<span id="page-6-1"></span>a concrete example: the logs gathered for S08, both manually and automatically. As shown in the picture, the content seems completely different. Nonetheless, analyzing its content, it can be checked that it corresponds to the same log entries: three CSP violations and two console.log calls. Since this comparison can be an error-prone task, the results were double-checked by the four authors of this paper before further analysis.

We counted the matching log entries in each file, grouping each entry per category. At the end of this process, we found the first relevant finding of this investigation. In addition to the log categories gathered by BrowserWatcher, presented in [Table 1](#page-2-2) and called *traceable* in this paper, we found other types of logs. From now on, we refer to these categories using the term *non-traceable* in contrast to the traceable logs introduced in Section [3.1.](#page-3-5) On the one hand, traceable logs can be collected using JavaScript's listeners and monkey-patched objects. On the other hand, to the best of our knowledge, non-traceable logs cannot be gathered using these techniques, and therefore, they are out of the scope of a browser extension like BrowserWatcher.

Furthermore, we discovered that some non-traceable logs appeared in all the browsers under study (Chrome, Edge, and Firefox), and some of them were browser-specific. This way, we group these non-traceable log categories as follows:

- *General*: Log categories found in Chrome, Edge, and Firefox ([Table 4](#page-7-0)).
- *Chromium-specific*: Log categories found both in Chrome and Edge [\(Table 5](#page-7-1)).
- *Chrome-specific*: Log categories found only in Chrome ([Table 6](#page-7-2)).
- *Edge-specific*: Log categories found only in Edge [\(Table 7\)](#page-8-0).
- *Firefox-specific*: Log categories found only in Firefox ([Table 8](#page-8-1)).

[Table 9](#page-8-2) shows the numeric results of the log gathered both manually and automatically, providing the details about the nontraceable log categories. We use these results to continue with the data analysis and answer the RQs in the following subsections.

## *4.2.1. RQ1: Automatically vs. manually gathered logs*

The traceable logs category is the only type of logs present in the manual and automated processes. Therefore, we can directly compare the results in each browser (Chrome, Edge, and Firefox) in the automated and the manual processes. The following pictures ([Fig. 9](#page-9-0) for Chrome, [Fig. 10](#page-9-1) for Edge, and [Fig. 11](#page-9-2) for Firefox) show a comparison of the matching log entries in the traceable category, both in the automated and the manual analysis.

These results reveal that BrowserWatcher gathers all traceable logs. Nevertheless, we find relevant differences when considering the logs that cannot be collected automatically with Browser-Watcher (i.e., the non-traceable logs) as well. Therefore, considering the whole number of logs (i.e., traceable and non-traceable, as shown in [Table 9\)](#page-8-2), 76 entry logs were captured in Chrome out of 220 (i.e., 36% effectiveness), 72 entry logs were captured in Edge out of 239 (i.e., 30.12%), and 145 out of 993 in Firefox (i.e., 14.60%).

The following pictures display these results using bar charts. First, [Fig. 12](#page-10-0) shows the non-traceable logs that are present in all the target browsers in this study (i.e., Chrome, Edge, and Firefox). Second, [Fig. 13](#page-10-1) shows the non-traceable logs in the Chromiumbased browsers (i.e., Chrome and Edge). Finally, [Fig. 14](#page-10-2) shows

# <span id="page-7-0"></span>**Table 4**

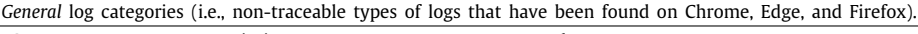

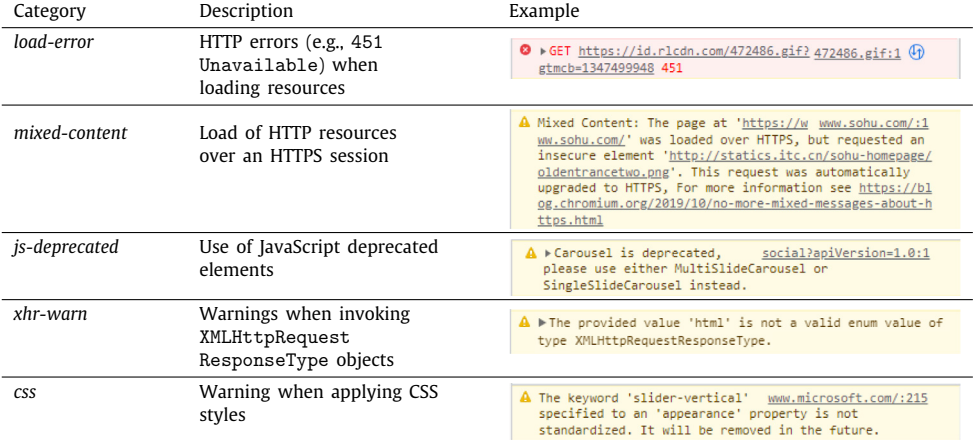

#### **Table 5**

<span id="page-7-1"></span>*Chromium* log categories (i.e., non-traceable types of logs that have been found on Chrome and Edge).

| Category     | Description                                                              | Example                                                                                                    |  |
|--------------|--------------------------------------------------------------------------|----------------------------------------------------------------------------------------------------|--|
| devtools     | Problems related to<br>DevTools (Chrome Team,<br>2022a)                  | A DevTools failed to load source map: Could not load<br>content for https://www.youtube.com/s/desktop/8498231<br>a/jsbin/custom-elements-es5-adaptet/k8-opt/bin/third<br>party/javascript/custom elements/fast-shim.js.sourcema<br>p: HTTP error: status code 404,<br>net::ERR_HTTP_RESPONSE_CODE_FAILURE                                                                                                    |  |
| x-frame      | Problems related to the<br>X-Frame-Options HTTP<br>response header       | <sup>O</sup> Refused to display 'https://accounts. chromewebdata/:1<br>google.com/' in a frame because it set 'X-Frame-<br>Options' to 'deny'.                                                                                                    |  |
| corb         | Cross-Origin Read Blocking<br>(CORB) blocked responses                   | $\triangle$ $\triangleright$ Cross-Origin Read Blocking (CORB)<br>meCore.min.js:1<br>blocked cross-origin response https://web.vortex.data.<br>microsoft.com/collect/v1 with MIME type<br>application/json. See https://www.chromestatus.com/fea<br>ture/5629709824032768 for more details.                                                                                                    |  |
| header-error | Error with<br>Permissions-Policy<br>headers                              | A Error with Permissions-Policy header: Origin trial<br>controlled feature not enabled: 'interest-cohort'.                                                                                                    |  |
| manifest     | Problems with the webapp<br>manifest (Cáceres et al.,<br>2022)           | Manifest: property 'url' ignored, should be within<br>scope of the manifest.                                                                                                    |  |
| cross-origin | Problems with Cross-Origin<br>Resource Sharing (CORS)<br>(Hossain, 2014) | $\mathbf{\mathbf{\Delta}}$ $\triangleright$ A parser-blocking, cross site (i.e.<br>index.is:13<br>different eTLD+1) script, https://atanx.alicdn.com/t/ta<br>nxssp.js, is invoked via document.write. The network<br>request for this script MAY be blocked by the browser<br>in this or a future page load due to poor network<br>connectivity. If blocked in this page load, it will be<br>confirmed in a subsequent console message. See https://<br>www.chromestatus.com/feature/5718547946799104 for more<br>details. |  |

#### **Table 6**

*Chrome* log categories (i.e., non-traceable types of logs that have been found only on Chrome).

<span id="page-7-2"></span>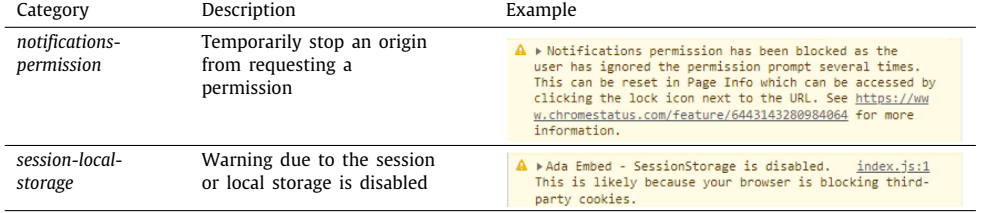

the non-traceable logs present only in a given browser (Chrome, Edge, or Firefox).

In the light of these results, the answer to RQ1 is two-folded, depending on the log type. On the one hand, the difference between the traceable logs gathered manually and automatically is only syntactic. This fact means that the content of traceable logs automatically gathered is syntactically different from the ground truth (i.e., the manually collected logs), but its content is semantically equivalent (as illustrated, e.g., in [Fig. 8](#page-6-1)). In other words, both sets of logs refer to identical log entries.

## **Table 7**

<span id="page-8-0"></span>*Edge* log categories (i.e., non-traceable types of logs that have been found only on Edge).

| Category                | Description                                                                                                    | Example                                                                                                    |
|-------------------------|----------------------------------------------------------------------------------------------------|----------------------------------------------------------------------------------------------------|
| tracking-<br>prevention | Warnings due to tracking<br>prevention, which is Edge's<br>feature that restricts<br>trackers to access<br>browser-based storage and<br>network | A Tracking Prevention blocked<br>$www. reddit.com/:1 Q$<br>access to storage for https://i<br>d.rlcdn.com/472486.gif?gtmcb=1163105743.                                                |
| intervention            | Warnings due to lazy<br>images loading they are<br>likely to be viewed                                                                          | [Intervention] Images loaded nmain.f2c903dd.js?o=www:1<br>lazily and replaced with placeholders. Load events are<br>deferred. See https://go.microsoft.com/fwlink/?linkid=204<br>8113 |

## **Table 8**

<span id="page-8-1"></span>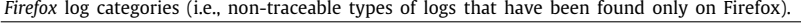

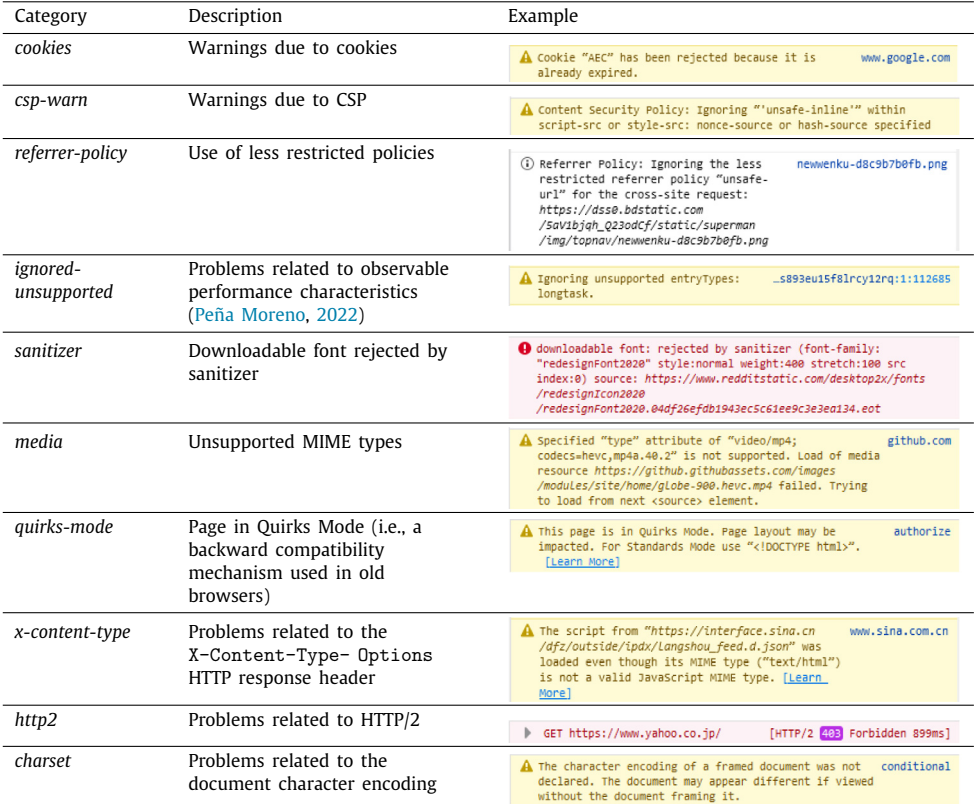

#### **Table 9**

<span id="page-8-2"></span>Number of manual and automated gathered logs in Chrome, Edge, and Firefox.

|           | Automated | Manual  |                       |                     |                   |                      |       |     |
|-----------|-----------|---------|-----------------------|---------------------|-------------------|----------------------|-------|-----|
| Traceable | Traceable | General | Chromium-<br>specific | Chrome-<br>specific | Edge-<br>specific | Firefox-<br>specific | Total |     |
| Chrome    | 76        | 76      | 35                    | 103                 |                   | N/A                  | N/A   | 220 |
| Edge      | 72        | 72      | 30                    | 59                  | N/A               | 76                   | N/A   | 239 |
| Firefox   | 145       | 145     | 68                    | N/A                 | N/A               | N/A                  | 780   | 993 |

On the other hand, there are relevant differences when considering all the possible log categories (i.e., the non-traceable logs). Overall, we conclude that the toolset composed of WebDriver-Manager and BrowserWatcher behaves correctly for the managed (i.e., traceable) log categories. Nevertheless, it shows limitations on other log categories (called non-traceable in this work) as these cannot be collected through JavaScript.

#### *4.2.2. RQ2: Differences in the logs of different browsers*

The second RQ investigates the differences between the logs generated in different browsers. We divide the analysis into two parts to answer this question. First, we focus on traceable logs and then we analyze non-traceable ones.

We find relevant differences between the traceable logs generated on different browsers. [Fig. 15](#page-11-0) illustrates these differences, showing that the number of log entries is different for all the categories. Interestingly, there is a significant distinction: the number of CSP violations. To understand this discrepancy, we check the individual log captures. For instance, [Fig. 16](#page-11-1) shows the logs available when loading S25 in Chrome, Edge, and Firefox. The browser console in Chrome contains an uncontrolled JavaScript exception and warnings related to the local and session storage. Then, Edge only reports the same JavaScript exception. Finally, the Firefox console is entirely different. Regarding CSP, it contains several warnings and one violation. Although the CSP implementation in the browsers under study are equivalent [\(Deveria and Schoors,](#page-16-11)

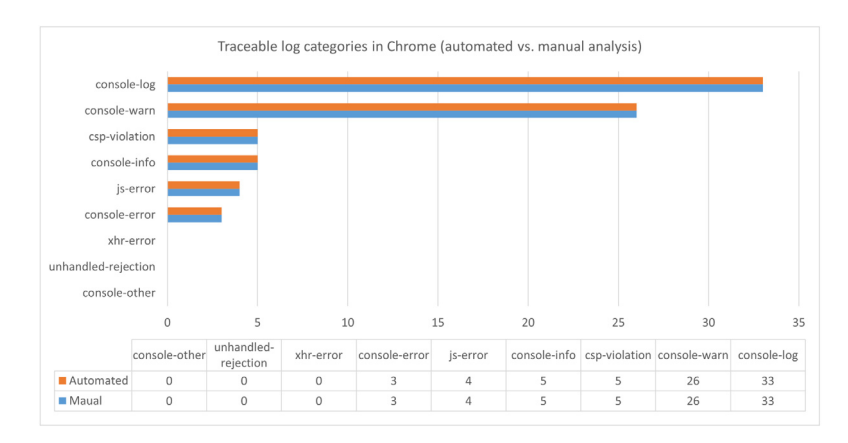

**Fig. 9.** Traceable log categories in Chrome (automated vs. manual analysis).

<span id="page-9-0"></span>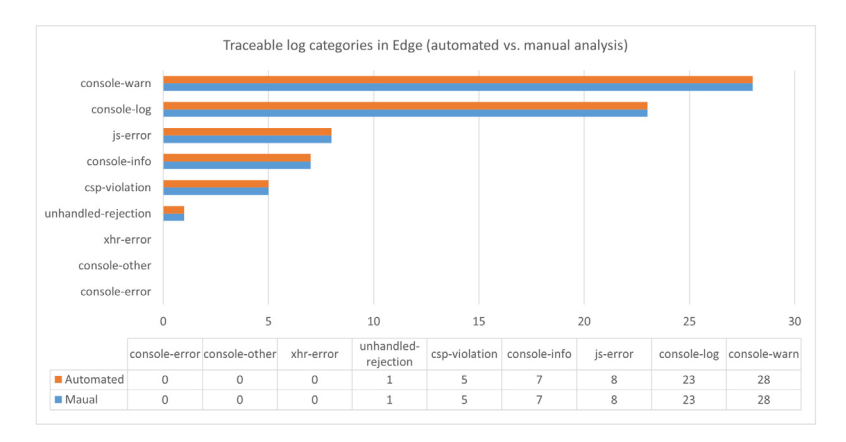

**Fig. 10.** Traceable log categories in Edge (automated vs. manual analysis).

<span id="page-9-1"></span>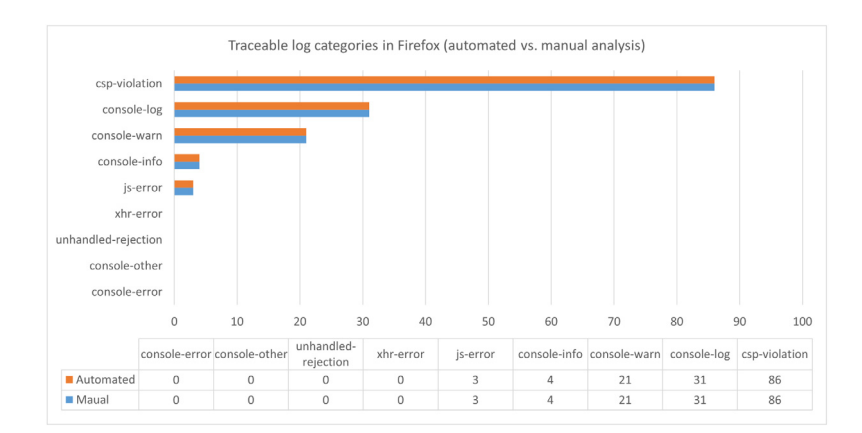

**Fig. 11.** Traceable log categories in Firefox (automated vs. manual analysis).

<span id="page-9-2"></span>[2022\)](#page-16-11), Firefox is more verbose (i.e., it displays CSP warnings that Chrome and Edge do not).

When coming to non-traceable general logs ([Fig. 12](#page-10-0)), there are several relevant differences among browsers. First, Chrome and Edge display many log entries related to *mixed-content* compared to Firefox. On the other side, Firefox displays much more logs related to *css* and *js-deprecation* compared to Chrome and Edge. To illustrate these differences with examples, [Fig. 17](#page-12-1) shows

an example of the *mixed-content* displayed when loading S21. Then [Fig. 18](#page-13-1) shows the differences related to *css* in S17. Finally, [Fig. 19](#page-14-0) shows that only Firefox displays problems related to *js-deprecation* when loading S48.

Concerning non-traceable Chromium logs ([Fig. 13\)](#page-10-1), the only significant deviation appears in the *devtools* category. This difference is clearly illustrated in [Fig. 20](#page-14-1), in which Chrome displays more entries related to this category when navigating S12.

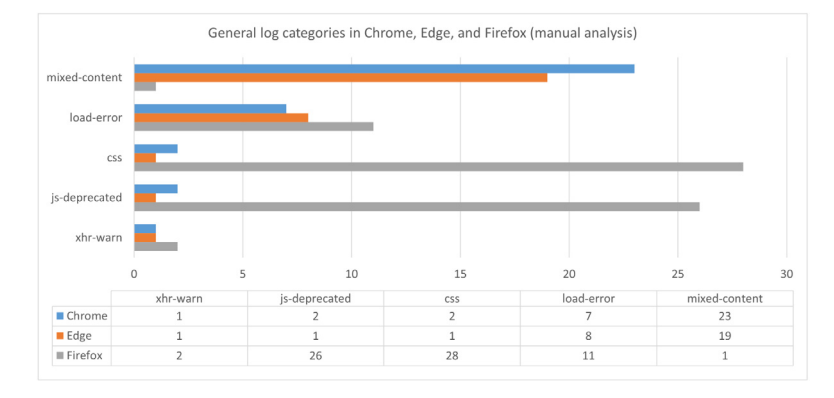

**Fig. 12.** General log categories in Chrome, Edge, and Firefox (manual analysis).

<span id="page-10-0"></span>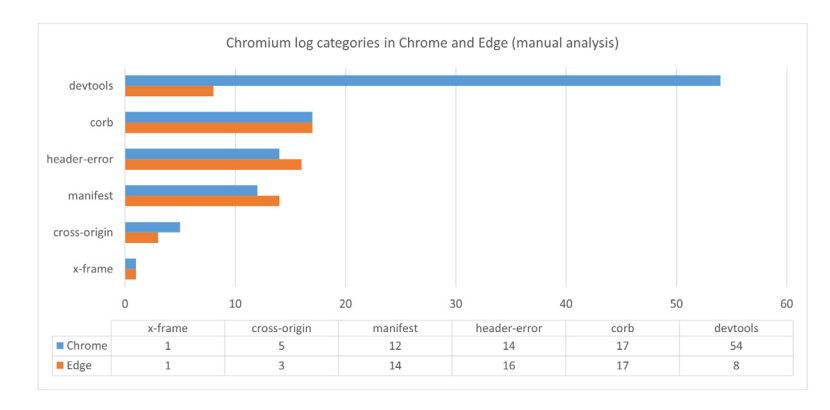

**Fig. 13.** Chromium log categories in Chrome and Edge (manual analysis).

<span id="page-10-1"></span>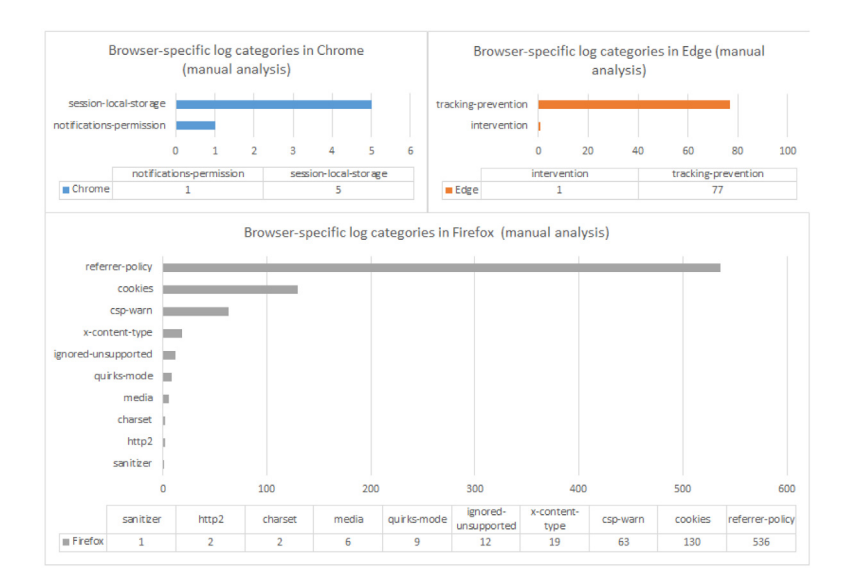

**Fig. 14.** Browser-specific log categories in Chrome, Edge, and Firefox (manual analysis).

<span id="page-10-2"></span>Finally, for non-traceable browser-specific logs [\(Fig. 14\)](#page-10-2), the most numerous categories appears in Firefox. First, *referrer-policy* (an example can be seen on [Fig. 19\)](#page-14-0). Second, *cookies* (for instance, as shown also on [Fig. 19](#page-14-0)). And finally, *csp-warn* (for example, shown in [16\)](#page-11-1).

In conclusion, and answering RQ2, we conclude that there are relevant differences in the logs displayed by the different browsers. First, in the logs collected automatically (i.e., the traceable logs), the main difference occurs in the CSP violations reported by Firefox, which are much more numerous than the CSP errors reported by Chrome and Edge. Second, concerning the logs gathered manually (i.e., the non-traceable logs), there are several log categories with heterogeneous results in the target browsers of this study, such as mixed contents (more numerous in Chrome and Edge than in Firefox), CSS and JavaScript deprecation warnings (reported more times in Firefox than in Chrome and Edge), or DevTools messages (reported more in Chrome than in Edge).

## *4.3. Threats to the research quality*

When assessing the research quality, the reliability and validity of the results need to be considered.

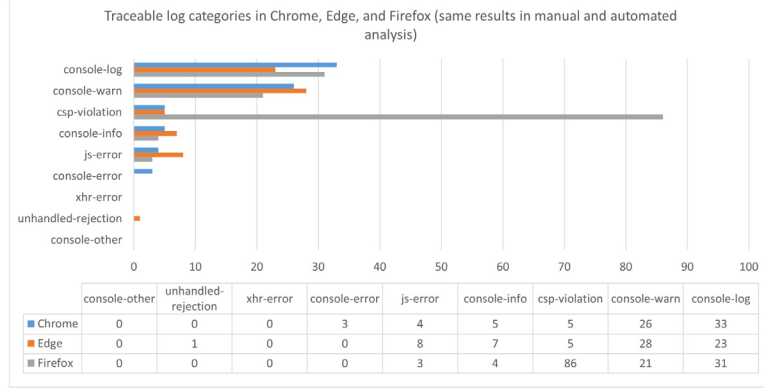

**Fig. 15.** Traceable log categories in Chrome, Edge, and Firefox (same results in manual and automated analysis).

<span id="page-11-0"></span>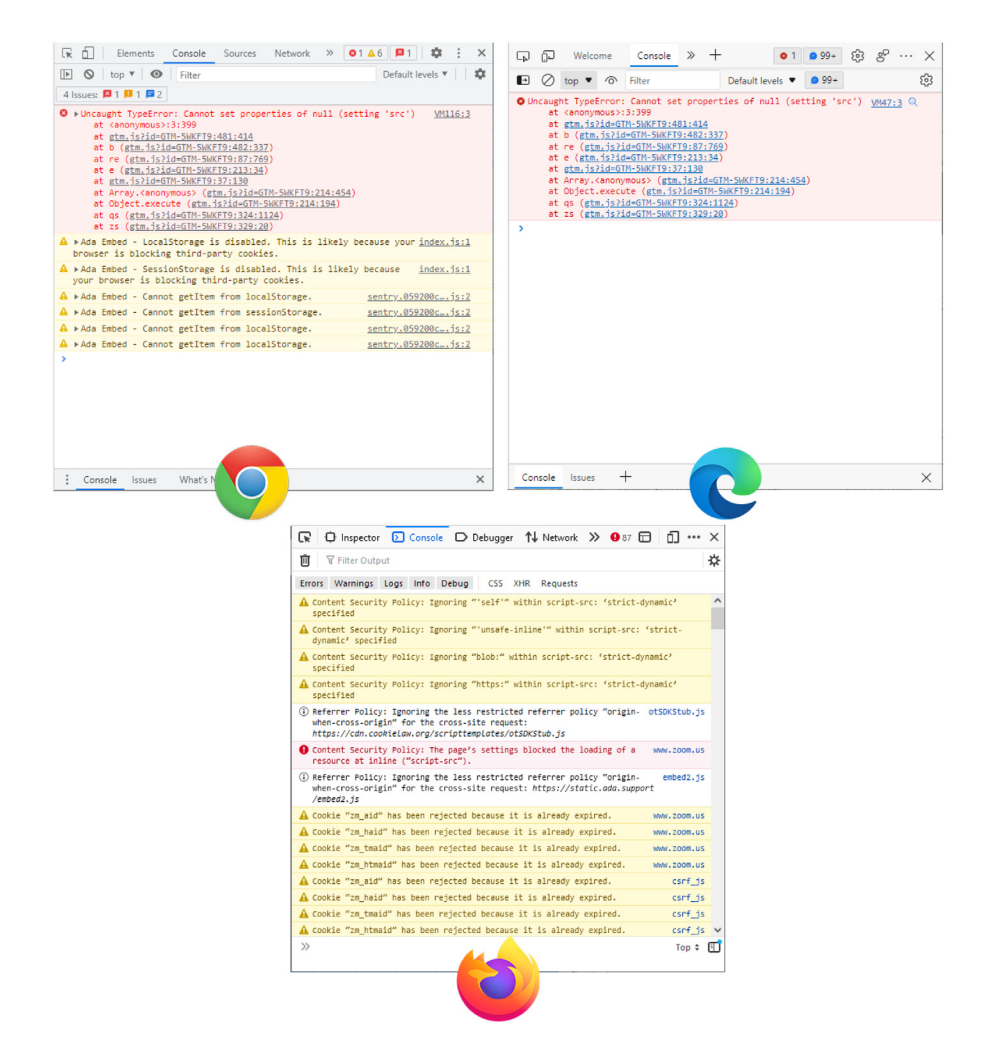

Fig. 16. Logs in Chrome, Edge, and Firefox when loading [https://zoom.us.](https://zoom.us)

<span id="page-11-1"></span>To minimize the threat to reliability, our experimental setting is consistent, and our results are reproducible. Firstly, to ensure the consistency of our experiment, we reduced the influence of external factors that might create variation in the results. For example, the same test was run for each website and browser. In the automated process, the test ended once the page was loaded. This is done automatically with Selenium WebDriver by listening to the *complete* Document Object Model (DOM) readiness state ([Gar](#page-17-10)[cía](#page-17-10), [2022\)](#page-17-10). Accordingly, in the manual process the test ended when the browser indicated the page was loaded by checking the spinner displayed in the app icon during the page loading. Admittedly, we cannot ensure the results will be the same across time, as the websites may change. Besides, modern websites can use lazy loading strategies to update web components after loading the DOM. However, to reduce this threat, we carried out manual and automated tests on the same day, with a difference of around one hour between the automated and the manual tests. Also, to minimize the threat to observer consistency, manual and automated tests used *sandboxed* browsers (i.e., using a fresh profile and default configuration per test).

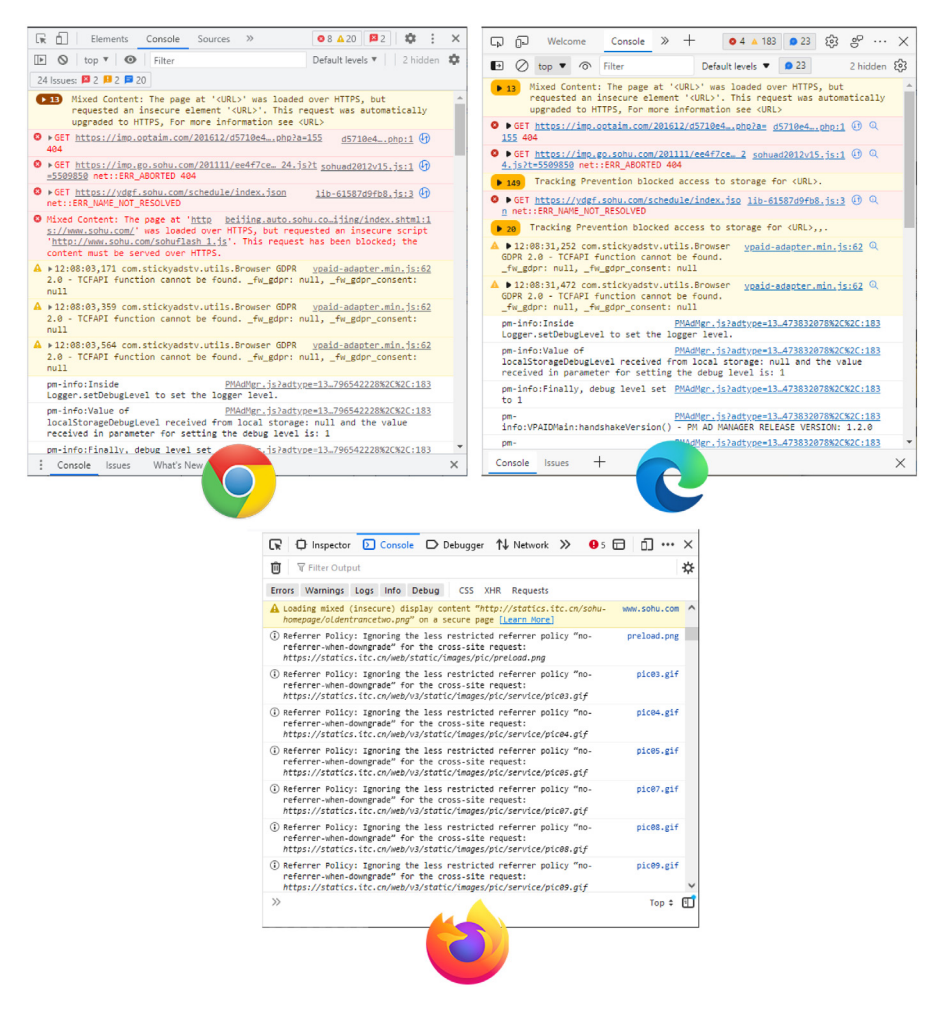

Fig. 17. Logs in Chrome, Edge, and Firefox when loading [https://sohu.com.](https://sohu.com)

<span id="page-12-1"></span>Secondly, to support the reproducibility of our experiment all the tests, assets, and results are publicly available on GitHub. Furthermore, being integrated within GitHub Actions processes, the experiment is automatically reproduced in a Continuous In-tegration (CI) build.<sup>[14](#page-12-2)</sup>

<span id="page-12-2"></span>We took different measures to address the other threats to validity. Firstly, we conducted an appropriate sampling, working with the top-50 websites worldwide and the major browsers that allow automated testing, representing more than 84% market share. We acknowledge that the results obtained are not generalizable to other browsers though (e.g. Safari), as this requires further work we plan to address once these browsers adopt the upcoming WebDriver BiDi protocol.

Secondly, to address the construct validity, and due to the lack of comparable studies, we manually collected a ground truth to compare our automated results. This fact is in itself a relevant contribution other researchers can leverage upon as this data set is also available on GitHub. Furthermore, different actions were taken to avoid bias when comparing the logs collected manually and automatically. First, the log categories were discussed by all the team members until a common understanding of all the covered aspects was reached. Finally, the classification and comparison of logs was double-checked by the four authors.

#### **5. Discussion**

<span id="page-12-0"></span>This work is an effort to improve the observability capabilities of web applications through a cross-browser extension called BrowserWatcher. This extension has been built on top of the WebExtensions API. This way, any modern web browser can benefit from its observability features, such as log gathering or tab recording.

Among all the features provided by BrowserWatcher, and because of its importance in failure analysis, we focused on the capability for gathering browser logs in this paper. Log gathering is not part of the standard mechanism for browser automation (i.e., the W3C WebDriver protocol). Therefore, there is no crossbrowser mechanism widely adopted to date for performing this task in automated tests.

To overcome this problem, as of version 5.2.0, WebDriver-Manager allows instrument web browsers with BrowserWatcher, providing a simple API to gather logs from automated Selenium WebDriver tests. The main benefit of this approach is the seamless implementation of cross-browser log gathering (including in Firefox, which was not possible to date). Thanks to the experimental validation, we checked that the well-known log categories (such as console and error traces) are collected seamlessly with this toolset. Nevertheless, the proposed approach has a significant limitation. Since it is based on JavaScript APIs, there are several log categories (e.g., related to DevTools, mixed content, or CSS,

<sup>14</sup> <https://github.com/bonigarcia/webdrivermanager-log-gathering/actions>

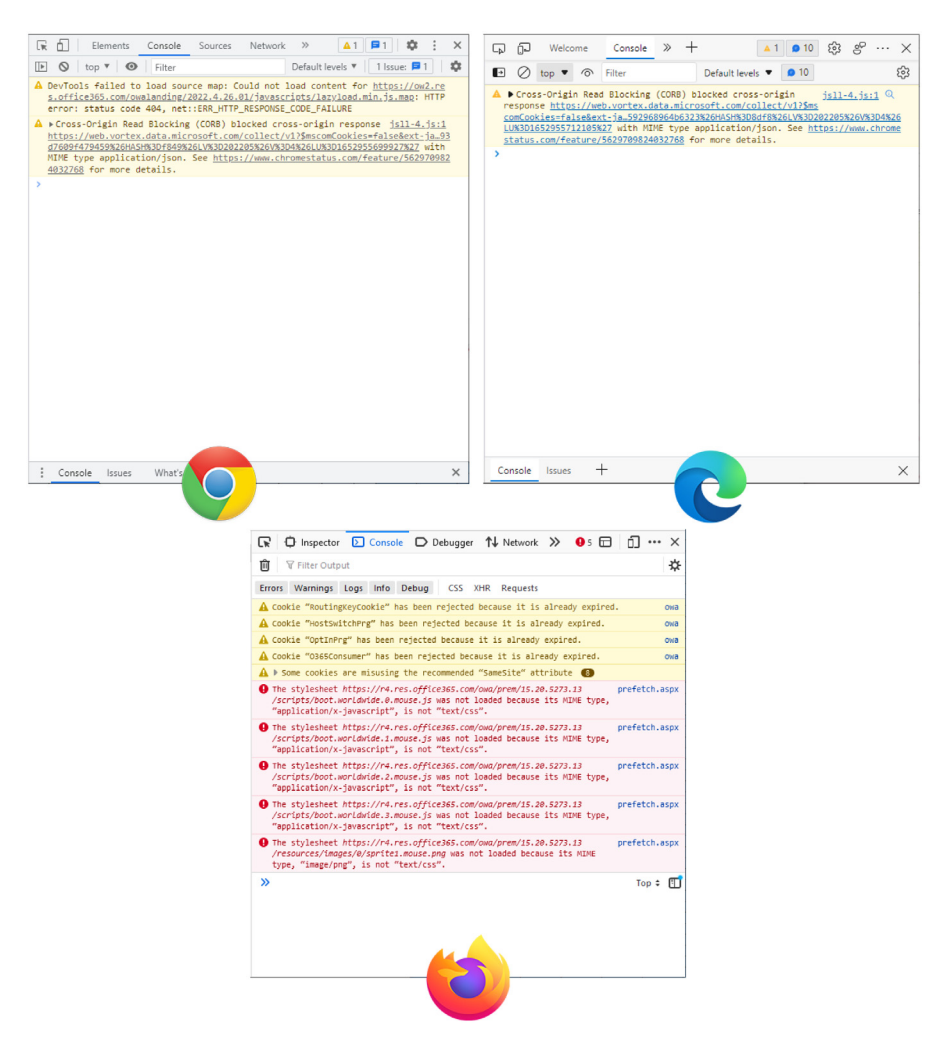

Fig. 18. Logs in Chrome, Edge, and Firefox when loading <https://live.com>.

<span id="page-13-1"></span>among others) that remain uncollected. We believe that these logs, called non-traceable in this paper, should be considered by practitioners (such as researchers and developers) in future work related to client-side browser logs.

We use the presented toolset (i.e., WebDriverManager plus BrowserWatcher) to browse popular websites with different browsers automatically. The differences found in the gathered logs revealed that web applications behave differently depending on the web browser used to render them. Therefore, in our opinion, cross-browser testing (i.e., using different browsers for end-to-end testing) is essential to ensure consistent web application behavior across all browsers.

This paper focused on Selenium WebDriver as the browser automation tool. Nevertheless, other browser automation technologies (such as Cypress, Playwright, or Puppeteer) can also use BrowserWatcher. For instance, when using Cypress (which uses local browsers), developers can install BrowserWatcher in the browser to be automated with Cypress. Then, a Cypress script can interact with BrowserWatcher using JavaScript (for example, to collect the browser logs or record the automated session). On the other hand, Playwright and Puppeteer scripts can use BrowserWatcher similarly to Selenium WebDriver, i.e., installing the BrowserWatcher using its own API and interacting with the extension using the BrowserWatcher JavaScript API.

As a final remark, it is worth mentioning that the standard solution for gathering the browser console is currently being developed at the time of this writing. The evolution of the W3C

WebDriver protocol is the W3C WebDriver BiDi protocol. BiDi has a module for log gathering, implemented thanks to the bidirectional communication between driver and browser. The first browser supporting BiDi has been Firefox. As of version 101 (released on May 31, 2022), a WebDriver BiDi session can be requested using the classic WebDriver protocol ([Mozilla MDN,](#page-17-22) [2022b\)](#page-17-22). Hence, we plan to support the log gathering in Web-DriverManager using the W3C BiDi protocol in future releases. The idea is to enhance the log gathering feature in WebDriver-Manager to be as complete as possible. To that aim, we plan to make this feature configurable between BrowserWatcher (crossbrowser, based on JavaScript), the goog:loggingPrefs capability and CDP (only available for Chromium-based browsers), and finally, through BiDi (the standard option in the future).

Nevertheless, it is unclear if BiDi will provide a comprehensive mechanism to gather all types of logs, including the non-traceable categories found in this piece of research. We believe these logs deserve further attention in future research (e.g., in client-side web observability) and development (e.g., to be considered in the BiDi standard).

# **6. Related works**

<span id="page-13-0"></span>Although the error logs occurring on browser console are held in high regard by practitioners during testing and debugging sessions, there are few scientific papers dealing with them. By searching the web, it is possible to find various web articles, blogs

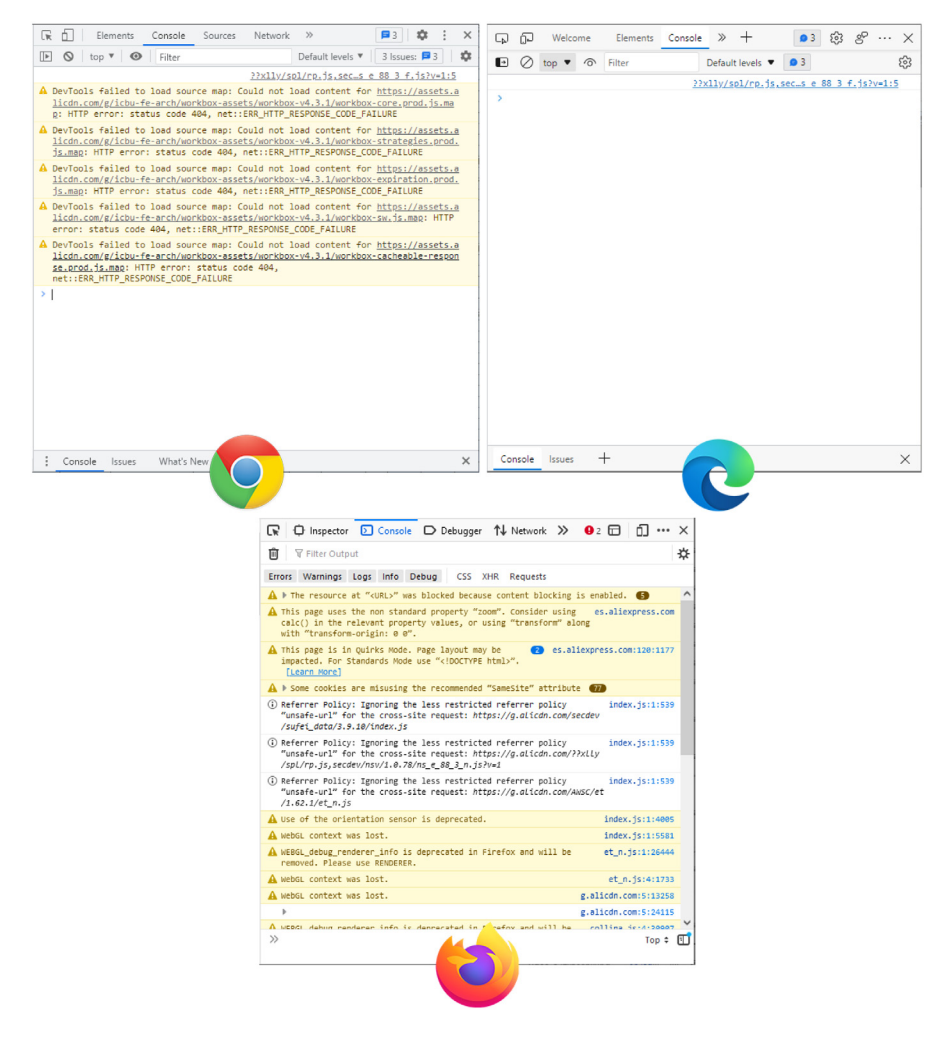

Fig. 19. Logs in Chrome, Edge, and Firefox when loading <https://live.com>.

<span id="page-14-0"></span>

| ńΙ<br>森<br>辰<br><b>B1</b><br>Elements<br>Console<br>Sources<br>Network<br>$\gg$<br>1 Issue: $\boxed{3}$ 1 3 hidden $\frac{1}{20}$<br>$\circ$<br>top <b>v</b> © Filter<br>Default levels ▼<br>$\mathbb{R}$         | $\times$<br>$g^{\circ}$<br>$\gg$<br>503<br>同<br>Welcome<br>26<br>딦<br>Elements Console<br>$\cdots \times$                                                                                                    |
|----------------------------------------------------------------------------------------------------|----------------------------------------------------------------------------------------------------|
| <b>ATTIV</b><br>$\lambda$ : $I$<br>Art<br>$\sqrt{11}$ /<br>$\lambda$ : : /<br>$N_{\rm{max}}$<br>$\vee$<br>V/I<br>$V_{-}$                                                                                          | ● 26<br>$\blacksquare$<br>$\text{top}$ $\bullet$ $\circ$<br>Default levels v<br>3 hidden {9}<br>Filter<br>1.1.1.1.1<br>1.1.1.1.1.1.1<br>Title Title<br>$\left  \ldots \right $<br>$\text{V}$ $\text{V}$ $\text{V}$<br>Arrest.<br>A Attil Attil |
| 知乎(zhihu.com), 招聘前端开发工程师 http://zhi.hu/8DXoD                                                                                                    | $    $ \::/__/<br>$V = V(1,1)$<br>1:1:1<br>Arrive Arry<br>$\  \cdot \  \cdot \ $<br>1:11<br>Arres<br>V <sub>1</sub><br>Arrest in                                                                                                    |
| A DevTools failed to load source map: Could not load content for https://stati<br>c.zhihu.com/heifetz/main.lib 09e9ad9b.c57136eis.map: HTTP error: status<br>code 404, net:: ERR HTTP RESPONSE CODE FAILURE       | <b>Test</b> I<br>7:117<br>Arres.<br>Vaca V<br>Arril<br>Arrest A<br>7:111<br>$\overline{\phantom{a}}$                                                                                                    |
| A DevTools failed to load source map: Could not load content for https://stati<br>c.zhihu.com/heifetz/main.sign-page.216a26f4.dacaad9css.map: HTTP error:<br>status code 404, net::ERR HTTP RESPONSE CODE FAILURE | Art<br>$\chi$ :/ /<br>$\lambda$ : : /<br>$\chi$ :/                                                                                                    |
| A DevTools failed to load source map: Could not load content for https://stati<br>c.zhihu.com/heifetz/vendor.e9aebfcis.map: HTTP error: status code 404,<br>net::ERR_HTTP_RESPONSE_CODE_FAILURE                   | $M - 1$<br>V <sub>1</sub><br>$V - I$<br>知乎(zhihu.com), 招聘前端开发工程师 http://zhi.hu/BDXoD                                                                                                    |
| A DevTools failed to load source map: Could not load content for https://stati<br>c.zhihu.com/heifetz/main.app.216a26f4.0125d7fcss.map: HTTP error: status<br>code 404, net::ERR HTTP RESPONSE CODE FAILURE       | A DevTools failed to load source map: Could not load content for https://sta<br>tic.zhihu.com/heifetz/main.sign-page.216a26f4.dacaad9css.map: HTTP                                                                                             |
| A DevTools failed to load source map: Could not load content for https://stati<br>c.zhihu.com/heifetz/main.app.a529548js.map: HTTP error: status code 404,<br>net::ERR HTTP RESPONSE CODE FAILURE                 | error: status code 404, net::ERR_HTTP_RESPONSE_CODE_FAILURE<br>A DevTools failed to load source map: Could not load content for https://sta<br>tic.zhihu.com/heifetz/main.app.216a26f4.0125d7fcss.map: HTTP error:                             |
| A DevTools failed to load source map: Could not load content for https://stati<br>c.zhihu.com/heifetz/main.shared_dlef5afcacc6d4js.map: HTTP_error: status<br>code 404, net::ERR_HTTP_RESPONSE_CODE_FAILURE       | status code 404, net:: ERR HTTP RESPONSE CODE FAILURE<br>A DevTools failed to load source map: Could not load content for https://sta<br>tic.zhihu.com/heifetz/main.signflow.216a26f4.0951c43css.map: HTTP error:                              |
| A DevTools failed to load source map: Could not load content for https://stati<br>c.zhihu.com/heifetz/main.sign-page.008f8c4is.map: HTTP error: status code<br>404, net::ERR_HTTP_RESPONSE_CODE_FAILURE           | status code 404, net::ERR HTTP RESPONSE CODE FAILURE<br>init.is:1                                                                                                    |
| A DevTools failed to load source map: Could not load content for https://stati<br>c.zhihu.com/heifetz/main.zswsdid<br>is.map: HTTP error: status code                                                             | $\sim$<br>٠                                                                                                    |
| What's New<br>Console Issues                                                                                                    | $\pm$<br>$\times$<br>Console Issues<br>$\times$                                                                                                    |

<span id="page-14-1"></span>Fig. 20. Logs in Chrome and Edge when loading [https://zhihu.com.](https://zhihu.com)

<span id="page-15-2"></span><span id="page-15-1"></span><span id="page-15-0"></span>and posts (e.g.,  $1516$  $1516$ ) that explain how to use a console and analyze the errors contained therein. There are also some web articles explaining how to retrieve error logs using the LogEntries class and get() method provided by the Selenium WebDriver API (e.g.,  $^{17}$ ). We have decided to divide the related works into three  $\frac{1}{2}$ ). We have decided to divide the related works into three sub-sections: error analysis in JavaScript code, approaches able to identify errors and anomalies through console log analysis, and studies related to WebDriverManager.

## *6.1. JavaScript errors*

A work that emphasizes the importance of monitoring clientside web applications is that of [Filipe and Araujo](#page-16-12) [\(2016\)](#page-16-12). To demonstrate the limitations of current monitoring tools, the authors ran an experiment to reveal web page errors in a sample of 3,000 web sites (selected similarly to us using Alexa — top-ranked websites) including network and JavaScript errors. The results the authors obtained from their analysis are impressive: as many as 16% of the top 1,000 sites have errors in their own resources; less popular sites have even more. The errors considered in that paper are: HTTP errors (4xx and 5xx), broken links and errors related to resources: fonts, style sheets, images and JavaScript. It is interesting to note that a large proportion of errors are due to JavaScript and in particular for the most popular websites to external resources. The authors conclude the paper by presenting three possible different approaches to improve client observability (which they call transparency). Among these approaches the browser extension solution is sketched, which we also considered in our proposal, to get the most important metrics from the web page interaction.

The goal of another empirical work presented by [Ocariza et al.](#page-17-23) ([2013\)](#page-17-23) is that of understanding the root causes and impact of JavaScript faults in web applications. They discovered that the majority of JavaScript faults are DOM-related, that means that they are caused by interactions of the JavaScript code with the DOM. The authors conclude that most JavaScript faults originate from developer mistakes committed in the JavaScript code itself, and not in server-side or HTML code, and as consequence JavaScript developers need development/testing tools that can help them to find JavaScript errors and reason about the DOM. Our BrowserWatcher tool that enhances client-side observability is one of the authors' desired tools.

Another work with the aim of analyzing the JavaScript errors shown in the console of a browser (specifically Firefox) is that of [Ocariza et al.](#page-17-24) [\(2011](#page-17-24)). They used FireBug, an add-on to the Firefox web browser, nowadays no longed maintained, $18$  to catch the error messages. Similarly to us the evaluation set consists of 50 websites from the Alexa top 100 most visited websites. The contributions of this work are varied as well as the implications for developers, testers and tool builders. Among the contributions we mention the systematic methodology they developed to execute web applications in multiple testing speeds, and gather their error messages from which we were partly inspired to carry out our experiment.

### *6.2. Automated anomaly detection through console logs*

Console logs are used not only in web applications but also for automatic anomaly detection in complex systems, for instance

18 <https://getfirebug.com/>

composed of hundreds of software components running on thousands of computing nodes [\(Bao et al.](#page-16-13), [2018](#page-16-13)). Differently from our proposal which focuses on the problems of effectively collecting logs from different browsers, in the context of complex systems the major problem lies in the analysis of the logs. Indeed, a huge quantity of run-time data is continuously collected and stored in log files. Analyzing them to identify causes and locations of problems in case of system malfunctions and failures is a complex and useful task. There is thus a great demand for automatic anomaly detection approaches based on log analysis [\(Bao et al.,](#page-16-13) [2018\)](#page-16-13). As a consequence, several researchers proposed different solutions. To try to solve this problem several approaches are possible, including:

- Rule-based techniques learn rules that capture the normal behavior of a system. An instance that is not covered by any such rule is considered as an anomaly [\(Chandola et al.,](#page-16-14) [2009](#page-16-14)).
- Time series analysis-based techniques analyze the entire log as a single sequence of repeating messages and try to find anomalies with time series analysis methods (e.g., [Yaman](#page-17-25)[ishi and Maruyama](#page-17-25) [\(2005\)](#page-17-25)).
- Learning-based techniques rely on Machine learning to detect anomalies. Depending on the type of data involved and the machine learning techniques employed, anomaly detection approaches can be further classified into two subcategories [\(He et al.](#page-17-26), [2016\)](#page-17-26): supervised anomaly detection and unsupervised anomaly detection.

All these techniques could be useful also in the web application context: indeed the top-50 websites considered in this study can be considered complex systems, in particular from a serverside perspective. However, our study focuses on the browsers console logs (so only client-side). During the experimentation we discovered that in general the amount of logs gathered when visiting a single web page is not huge and can be reasonably analyzed by hand (as we did during our empirical study). However, BrowserWatcher allows to gather logs during the execution of test suites where each test script potentially visits dozen of web pages: in that usage scenario the techniques presented in the literature could help to quickly analyze the logs and finding anomalies. Thus, BrowserWatcher can be also considered a fundamental enabler to perform such advanced analyses on client-side console logs.

## <span id="page-15-3"></span>*6.3. WebDriverManager*

WebDriverManager, the tool that among other things makes it possible to use BrowserWatcher, has been reported the first time in the Selenium ecosystem survey by [García et al.](#page-17-7) [\(2020\)](#page-17-7). That survey, conducted in 2019 by 72 participants from 24 countries, revealed how practitioners use Selenium WebDriver in Web testing. Focusing only on the driver management part, the study revealed that 39% circa of the respondents declared to manage driver managers manually, while 35% circa of the respondents declared to carry out this process automatically. The remaining users (i.e., 26% circa) claimed not to know how drivers are managed in their test suites. This result shows the spread of WebDriverManager.

The complete methodology to carry out the driver management process (i.e., download, setup, and maintenance) and the WebDriverManager tool are presented in [García et al.](#page-17-13) [\(2021\)](#page-17-13). In addition to presenting in detail the architecture and API of WebDriverManager that paper evaluated, by means of a survey, also the usability of WebDriverManager. Respondents found WebDriverManger useful and usable. Nevertheless, the benefits of

<sup>15</sup> [https://wordpress.org/support/article/using-your-browser-to-diagnose](https://wordpress.org/support/article/using-your-browser-to-diagnose-javascript-errors/)[javascript-errors/](https://wordpress.org/support/article/using-your-browser-to-diagnose-javascript-errors/)

<sup>16</sup> [https://yoast.com/help/how-to-find-javascript-errors-with-your-browsers](https://yoast.com/help/how-to-find-javascript-errors-with-your-browsers-console/)[console/](https://yoast.com/help/how-to-find-javascript-errors-with-your-browsers-console/)

<sup>17</sup> [https://thoughtcoders.com/blog/selenium-code-to-test-browser-console](https://thoughtcoders.com/blog/selenium-code-to-test-browser-console-error-logs/)[error-logs/](https://thoughtcoders.com/blog/selenium-code-to-test-browser-console-error-logs/)

WebDriverManager (development effort reduction and improved maintainability) were not considered in the survey.

The benefits of WebDriverManager were instead considered in a subsequent work [\(Leotta et al.](#page-17-14), [2022\)](#page-17-14) where a controlled experiment with 25 MSc students was conducted. Results of the experiment show that the adoption of WebDriverManager, instead of manual driver management, significantly reduces the time required to setup/update a multi-browser test suite (average saving of more than 33% of the time).

WebDriverManager was mentioned, as a useful tool, by many practitioners also in the context of a survey aimed at understanding the challenges (and the possible solutions) of end-to-end testing with Selenium WebDriver [\(Leotta et al.,](#page-17-27) [2023\)](#page-17-27).

Finally, in another paper again [García et al.](#page-17-28) ([2022\)](#page-17-28) describe Selenium-Jupiter, a JUnit 5 extension for Selenium WebDriver. Selenium-Jupiter aims to ease the development of end-to-end test suites using WebDriverManager and facilitating the integration with Docker. Selenium-Jupiter allows advanced features for crossbrowser testing, load testing, and troubleshooting. Now since the new version of WebDriverManager contains Browser Watcher, Selenium-Jupiter will also be enriched with features related to improving observability in web applications.

## **7. Conclusions**

<span id="page-16-1"></span>End-to-end automated testing is one of the most popular mechanisms to ensure quality and reduce defects in web applications. Nevertheless, failure analysis in these types of tests can be challenging, especially for complex systems. This paper presented BrowserWatcher, a browser extension that can be used to instrument web browsers and observe web applications. Browser-Watcher is built on top of the WebExtensions API. Internally, it uses monkey-patched objects and listeners to collect browser logs (e.g., console and error traces) while a website is exercised.

We believe this tool can be helpful for many practitioners worldwide. Therefore, to ease its usage and reach a broader range of developers, we integrated it into WebDriverManager, a popular helper tool (mainly used for automated driver management) of the Selenium ecosystem. This way, the observability features provided by BrowserWatcher are available through a straightforward API used to control instrumented browsers programmatically with Selenium WebDriver.

We performed experimental validation of the proposed toolset to assess BrowserWatcher in gathering the logs generated by different browsers (Chrome, Edge, and Firefox) on 50 popular websites. We checked that the log categories (named *traceable* in this paper) managed with the above-mentioned JavaScript capabilities are always gathered with BrowserWatcher. Nevertheless, we discovered other log categories (named *non-traceable* in this paper) that cannot be collected with JavaScript to the best of our knowledge. We consider this an open question that should drive the practitioners' attention in future research and development.

Another finding of the experimental study presented in this piece of research is that the same website can produce different logs in different web browsers. This result reinforces the value of cross-browser testing (i.e., using different types of browsers for end-to-end web testing) to ensure that web applications behave as expected in any browser.

We plan to keep maintaining both BrowserWatcher and Web-DriverManager to benefit the test automation community. In future work, we plan to support the log gathering mechanism provided by the W3C BiDi protocol in WebDriverManager when this feature is available in all major browsers. Another possible future research is to extend this work to mobile browsers.

## **CRediT authorship contribution statement**

**Boni García:** Conceptualization, Methodology, Software, Validation, Writing – original draft, Writing – review & editing. **Filippo Ricca:** Methodology, Validation, Writing – review & editing. **Jose M. del Alamo:** Conceptualization, Validation, Writing – review & editing. **Maurizio Leotta:** Methodology, Validation, Writing – review & editing.

## **Declaration of competing interest**

The authors declare that they have no known competing financial interests or personal relationships that could have appeared to influence the work reported in this paper.

#### **Data availability**

All the source code and data from the experimental validation is public available in open source GitHub repositories (linked in the paper).

## **Acknowledgments**

This work was partially supported in part by the Ministerio de Ciencia e Innovación-Agencia Estatal de Investigación, Spain (10.13039/501100011033) through the H2O Learn project under Grant PID2020-112584RB-C31, in part by the Madrid Regional Government through the e-Madrid-CM Project, Spain under Grant S2018/TCS-4307, and in part supported by the Comunidad de Madrid and Universidad Politécnica de Madrid, Spain through the V-PRICIT Research Programme Apoyo a la realización de Proyectos de I+D para jóvenes investigadores UPM-CAM, under Grant APOYOJOVENES-QINIM8-72-PKGQ0J. Funding for Article Processing Charge (APC): Universidad Carlos III de Madrid (Read & Publish Agreement CRUE-CSIC 2023).

#### **References**

- <span id="page-16-8"></span>Amazon, 2022. Alexa top sites. [https://www.alexa.com/topsites.](https://www.alexa.com/topsites) (Online Accessed 19 April 2022).
- <span id="page-16-13"></span>Bao, L., Li, Q., Lu, P., Lu, J., Ruan, T., Zhang, K., 2018. Execution anomaly detection in large-scale systems through console log analysis. J. Syst. Softw. 143, 172–186. <http://dx.doi.org/10.1016/j.jss.2018.05.016>.
- <span id="page-16-2"></span>[Bertolino, A., 2007. Software testing research: Achievements, challenges, dreams.](http://refhub.elsevier.com/S0164-1212(23)00118-8/sb3) [In: Future of Software Engineering. FOSE'07, IEEE, pp. 85–103.](http://refhub.elsevier.com/S0164-1212(23)00118-8/sb3)
- <span id="page-16-5"></span>Burns, D., Smith, M., 2022. WebDriver bidi. Editor's draft. [https://w3c.github.io/](https://w3c.github.io/webdriver-bidi/) [webdriver-bidi/](https://w3c.github.io/webdriver-bidi/). (Online Accessed 27 May 2022).
- <span id="page-16-10"></span>Cáceres, M., Christiansen, K.R., Giuca, M., Gustafson, A., Murphy, D., Kostiainen, A., 2022. Web application manifest, W3C working draft. [https://https:](https://https://www.w3.org/TR/appmanifest/) [//www.w3.org/TR/appmanifest/.](https://https://www.w3.org/TR/appmanifest/) (Online Accessed 29 May 2022).
- <span id="page-16-3"></span>[Cerioli, M., Leotta, M., Ricca, F., 2020. What 5 million job advertisements tell us](http://refhub.elsevier.com/S0164-1212(23)00118-8/sb6) [about testing: a preliminary empirical investigation. In: Proceedings of the](http://refhub.elsevier.com/S0164-1212(23)00118-8/sb6) [35th Annual ACM Symposium on Applied Computing. pp. 1586–1594.](http://refhub.elsevier.com/S0164-1212(23)00118-8/sb6)
- <span id="page-16-14"></span>Chandola, V., Banerjee, A., Kumar, V., 2009. Anomaly detection: A survey. ACM Comput. Surv. 41 (3), [http://dx.doi.org/10.1145/1541880.1541882.](http://dx.doi.org/10.1145/1541880.1541882)
- <span id="page-16-7"></span>Chrome Team, 2021. Content scripts. [https://developer.chrome.com/docs/](https://developer.chrome.com/docs/extensions/mv3/content_scripts/) [extensions/mv3/content\\_scripts/.](https://developer.chrome.com/docs/extensions/mv3/content_scripts/) (Online Accessed 3 January 2023).
- <span id="page-16-9"></span>Chrome Team, 2022a. Chrome DevTools. [https://developer.chrome.com/docs/](https://developer.chrome.com/docs/devtools/) [devtools/.](https://developer.chrome.com/docs/devtools/) (Online Accessed 29 May 2022).
- <span id="page-16-0"></span>Chrome Team, 2022b. Chrome extension API. [https://developer.chrome.com/](https://developer.chrome.com/docs/extensions/reference/) [docs/extensions/reference/](https://developer.chrome.com/docs/extensions/reference/). (Online Accessed 28 May 2022).
- <span id="page-16-6"></span>Chrome Team, 2022c. tabCapture API. [https://developer.chrome.com/docs/](https://developer.chrome.com/docs/extensions/reference/tabCapture/) [extensions/reference/tabCapture/.](https://developer.chrome.com/docs/extensions/reference/tabCapture/) (Online Accessed 28 May 2022).
- <span id="page-16-4"></span>Chrome Team, 2023. Chrome DevTools protocol, log module. [https://](https://chromedevtools.github.io/devtools-protocol/tot/Log/) [chromedevtools.github.io/devtools-protocol/tot/Log/](https://chromedevtools.github.io/devtools-protocol/tot/Log/). (Online Accessed 4 Jan 2023).
- <span id="page-16-11"></span>Deveria, A., Schoors, L., 2022. Browser support tables for content security policy (CSP) in web browsers. [https://caniuse.com/?search=CSP.](https://caniuse.com/?search=CSP) (Online Accessed 28 May 2022).
- <span id="page-16-12"></span>Filipe, R., Araujo, F., 2016. Client-side monitoring techniques for web sites. In: 2016 IEEE 15th International Symposium on Network Computing and Applications. NCA, pp. 363–366. [http://dx.doi.org/10.1109/NCA.2016.](http://dx.doi.org/10.1109/NCA.2016.7778642) [7778642](http://dx.doi.org/10.1109/NCA.2016.7778642).
- <span id="page-17-7"></span>[García, B., Gallego, M., Gortázar, F., Munoz-Organero, M., 2020. A survey of the](http://refhub.elsevier.com/S0164-1212(23)00118-8/sb16) [selenium ecosystem. Electronics 9 \(7\), 1067.](http://refhub.elsevier.com/S0164-1212(23)00118-8/sb16)
- <span id="page-17-28"></span>[García, B., Kloos, C.D., Alario-Hoyos, C., Munoz-Organero, M., 2022. Selenium](http://refhub.elsevier.com/S0164-1212(23)00118-8/sb17)[jupiter: A junit 5 extension for selenium WebDriver. J. Syst. Softw.](http://refhub.elsevier.com/S0164-1212(23)00118-8/sb17) [111298.](http://refhub.elsevier.com/S0164-1212(23)00118-8/sb17)
- <span id="page-17-13"></span>[García, B., Munoz-Organero, M., Alario-Hoyos, C., Kloos, C.D., 2021. Automated](http://refhub.elsevier.com/S0164-1212(23)00118-8/sb18) [driver management for selenium WebDriver. Empir. Softw. Eng. 26 \(5\), 1–51.](http://refhub.elsevier.com/S0164-1212(23)00118-8/sb18)
- <span id="page-17-26"></span>He, S., Zhu, J., He, P., Lyu, M.R., 2016. Experience report: System log analysis for anomaly detection. In: 2016 IEEE 27th International Symposium on Software Reliability Engineering. ISSRE, pp. 207–218. [http://dx.doi.org/10.1109/ISSRE.](http://dx.doi.org/10.1109/ISSRE.2016.21) [2016.21](http://dx.doi.org/10.1109/ISSRE.2016.21).
- <span id="page-17-20"></span>[Hossain, M., 2014. CORS in Action: Creating and Consuming Cross-Origin APIs.](http://refhub.elsevier.com/S0164-1212(23)00118-8/sb20) [Simon and Schuster.](http://refhub.elsevier.com/S0164-1212(23)00118-8/sb20)
- <span id="page-17-19"></span>[Hunt, J., 2019. Monkey patching and attribute lookup. In: A Beginners Guide To](http://refhub.elsevier.com/S0164-1212(23)00118-8/sb21) [Python 3 Programming. Springer, pp. 325–336.](http://refhub.elsevier.com/S0164-1212(23)00118-8/sb21)
- <span id="page-17-4"></span>IEEE, 1990. IEEE standard glossary of software engineering terminology. In: IEEE Std 610.12-1990. IEEE, pp. 1–84. [http://dx.doi.org/10.1109/IEEESTD.](http://dx.doi.org/10.1109/IEEESTD.1990.101064) [1990.101064.](http://dx.doi.org/10.1109/IEEESTD.1990.101064)
- <span id="page-17-6"></span>[Kalman, R.E., 1970. Lectures on Controllability and Observability. Tech. rep,](http://refhub.elsevier.com/S0164-1212(23)00118-8/sb23) [Department of Operations Research, Stanford University, Stanford, CA.](http://refhub.elsevier.com/S0164-1212(23)00118-8/sb23)
- <span id="page-17-11"></span>Leotta, M., Clerissi, D., Ricca, F., Tonella, P., 2016a. Approaches and tools for automated end-to-end web testing. In: Memon, A. (Ed.), Adv. Comput. 101, 193–237. [http://dx.doi.org/10.1016/bs.adcom.2015.11.007.](http://dx.doi.org/10.1016/bs.adcom.2015.11.007)
- <span id="page-17-14"></span>Leotta, M., García, B., Ricca, F., 2022. An empirical study to quantify the setup and maintenance benefits of adopting WebDriverManager. In: Vallecillo, A., Visser, J., Pérez-Castillo, R. (Eds.), Proceedings of 15th International Conference on the Quality of Information and Communications Technology. QUATIC 2022, In: CCIS, vol. 1621, Springer, pp. 31–45. [http://dx.doi.org/10.1007/978-](http://dx.doi.org/10.1007/978-3-031-14179-9_3) [3-031-14179-9\\_3.](http://dx.doi.org/10.1007/978-3-031-14179-9_3)
- <span id="page-17-27"></span>[Leotta, M., García, B., Ricca, F., Whitehead, J., 2023. Challenges of end-to-end](http://refhub.elsevier.com/S0164-1212(23)00118-8/sb26) [testing with selenium WebDriver and how to face them: A survey. In:](http://refhub.elsevier.com/S0164-1212(23)00118-8/sb26) [Proceedings of 16th IEEE International Conference on Software Testing,](http://refhub.elsevier.com/S0164-1212(23)00118-8/sb26) [Verification and Validation. ICST 2023, IEEE, p. \(in press\).](http://refhub.elsevier.com/S0164-1212(23)00118-8/sb26)
- <span id="page-17-15"></span>Leotta, M., Ricca, F., Tonella, P., 2021. SIDEREAL: Statistical adaptive generation of robust locators for web testing. In: Xie, T., Hierons, R.M. (Eds.), J. Softw. Test. Verif. Reliab. (STVR) 31, [http://dx.doi.org/10.1002/stvr.1767.](http://dx.doi.org/10.1002/stvr.1767)
- <span id="page-17-16"></span>Leotta, M., Stocco, A., Ricca, F., Tonella, P., 2016b. ROBULA+: An algorithm for generating robust XPath locators for web testing. In: Canfora, G., Dalcher, D., Raffo, D. (Eds.), J. Softw. Evol. Process (JSEP) 28 (3), 177–204. [http://dx.doi.](http://dx.doi.org/10.1002/smr.1771) [org/10.1002/smr.1771.](http://dx.doi.org/10.1002/smr.1771)
- <span id="page-17-8"></span>Mozilla MDN, 2022a. Browser extensions. [https://developer.mozilla.org/en-US/](https://developer.mozilla.org/en-US/docs/Mozilla/Add-ons/WebExtensions) [docs/Mozilla/Add-ons/WebExtensions.](https://developer.mozilla.org/en-US/docs/Mozilla/Add-ons/WebExtensions) (Online Accessed 28 May 2022).
- <span id="page-17-22"></span>Mozilla MDN, 2022b. Firefox 101 release notes. [https://developer.mozilla.org/en-](https://developer.mozilla.org/en-US/docs/Mozilla/Firefox/Releases/101)[US/docs/Mozilla/Firefox/Releases/101.](https://developer.mozilla.org/en-US/docs/Mozilla/Firefox/Releases/101) (Online Accessed 31 May 2022).
- <span id="page-17-17"></span>Nass, M., Alégroth, E., Feldt, R., Leotta, M., Ricca, F., 2023. Similarity-based web element localization for robust test automation. ACM Trans. Softw. Eng. Methodol. (TOSEM) (in press). [http://dx.doi.org/10.1145/3571855.](http://dx.doi.org/10.1145/3571855)
- <span id="page-17-5"></span>[Niedermaier, S., Koetter, F., Freymann, A., Wagner, S., 2019. On observabil](http://refhub.elsevier.com/S0164-1212(23)00118-8/sb32)[ity and monitoring of distributed systems–an industry interview study.](http://refhub.elsevier.com/S0164-1212(23)00118-8/sb32) [In: International Conference on Service-Oriented Computing. Springer, pp.](http://refhub.elsevier.com/S0164-1212(23)00118-8/sb32) [36–52.](http://refhub.elsevier.com/S0164-1212(23)00118-8/sb32)
- <span id="page-17-23"></span>Ocariza, F., Bajaj, K., Pattabiraman, K., Mesbah, A., 2013. An empirical study of client-side JavaScript bugs. In: 2013 ACM / IEEE International Symposium on Empirical Software Engineering and Measurement. pp. 55–64. [http://dx.doi.](http://dx.doi.org/10.1109/ESEM.2013.18) [org/10.1109/ESEM.2013.18](http://dx.doi.org/10.1109/ESEM.2013.18).
- <span id="page-17-24"></span>Ocariza, Jr., F.S., Pattabiraman, K., Zorn, B., 2011. JavaScript errors in the wild: An empirical study. In: 2011 IEEE 22nd International Symposium on Software Reliability Engineering. pp. 100–109. <http://dx.doi.org/10.1109/ISSRE.2011.28>.
- <span id="page-17-21"></span>Peña Moreno, N., 2022. Performance timeline level 2, W3C working draft. [https:](https://w3c.github.io/performance-timeline/) [//w3c.github.io/performance-timeline/](https://w3c.github.io/performance-timeline/). (Online Accessed 29 May 2022).
- <span id="page-17-9"></span>[Quadri, S., Farooq, S.U., 2010. Software testing–goals, principles, and limitations.](http://refhub.elsevier.com/S0164-1212(23)00118-8/sb36) [Int. J. Comput. Appl. 6 \(9\), 1.](http://refhub.elsevier.com/S0164-1212(23)00118-8/sb36)
- <span id="page-17-18"></span>Solntsev, A., 2019. How to get browser logs. [https://selenide.org/2019/12/16/](https://selenide.org/2019/12/16/advent-calendar-browser-logs/) [advent-calendar-browser-logs/](https://selenide.org/2019/12/16/advent-calendar-browser-logs/). (Online Accessed 28 May 2022).
- <span id="page-17-12"></span>Stewart, S., Burns, D., 2022. WebDriver, W3C working draft. [https://www.w3.](https://www.w3.org/TR/webdriver/) [org/TR/webdriver/.](https://www.w3.org/TR/webdriver/) (Online Accessed 27 May 2022).
- <span id="page-17-25"></span>Yamanishi, K., Maruyama, Y., 2005. Dynamic syslog mining for network failure monitoring. In: Proceedings of the Eleventh ACM SIGKDD International Conference on Knowledge Discovery in Data Mining. KDD '05, Association for Computing Machinery, New York, NY, USA, pp. 499–508. [http://dx.doi.](http://dx.doi.org/10.1145/1081870.1081927) [org/10.1145/1081870.1081927](http://dx.doi.org/10.1145/1081870.1081927).

<span id="page-17-0"></span>**Boni Garcia** is an Associate Professor (with tenure) at Universidad Carlos III de Madrid in Spain. His main research interest is software engineering focusing on automated testing. He is a Staff Software Engineer at Sauce Labs in the Open Source Program Office. He is a committer at the Selenium project and creator of several projects belonging to its ecosystem, such as WebDriverManager, Selenium-Jupiter, or BrowserWatcher. He wrote the books Mastering Software Testing with JUnit 5 (Packt Publishing, 2017) and Hands-On Selenium WebDriver with Java (O'Reilly Media, 2022). He is the author of more than 45 research papers in different journals and conferences.

<span id="page-17-1"></span>**Filippo Ricca** is an Associate Professor at the University of Genova, Italy. He received his PhD degree in Computer Science from the same University, in 2003, with the thesis ''Analysis, Testing and Re-structuring of Web Applications''. He is author (or coauthor) of more than 100 research papers published in international journals and conferences/workshops. In 2011 he was awarded the ICSE 2001 MIP (Most Influential Paper) award, for the paper: ''Analysis and Testing of Web Applications'' and in 2018 he was awarded the ICST MIP award. From 1999 to 2006, he worked with the Software Engineering group at ITC-irst (now FBKirst), Trento, Italy. During this time he was part of the team that worked on Reverse engineering, Re-engineering and Software Testing. His current research interests include Web application testing and empirical studies in Software Engineering. The research is mainly conducted through empirical methods such as case studies, controlled experiments and surveys.

<span id="page-17-2"></span>**Jose M. del Alamo** is currently an Associate Professor (with tenure) with the Universidad Politécnica de Madrid (DIT-UPM). His research interests include issues related to personal data management, including personal data disclosure, identity, privacy and trust management, and considering these aspects to advance software and systems engineering methodologies with a focus on their quality assessment. Dr. Del Alamo has been the Co-Chair of the IEEE International Workshop on Privacy Engineering, co-located to the IEEE Symposium on Security and Privacy, since 2015.

<span id="page-17-3"></span>**Maurizio Leotta** is a Researcher at the University of Genova, Italy. He received his PhD degree in Computer Science from the same University, in 2015, with the thesis ''Automated Web Testing: Analysis and Maintenance Effort Reduction''. He is author or coauthor of more than 90 research papers published in international journals and conferences/workshops. His current research interests are in software engineering, with a particular focus on the following themes: Web, Mobile, and IoT application testing, functional test automation, empirical software engineering, business process modeling and model-driven software engineering.

<span id="page-17-10"></span>[García, B., 2022. Hands-on Selenium WebDriver with Java. O'Reilly Media.](http://refhub.elsevier.com/S0164-1212(23)00118-8/sb15)